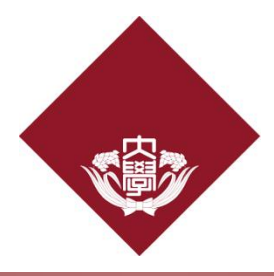

#### MATLAB EXPO 2024

# RoadRunnerを用いた実践的な 実路走行シミュレーション教育

# 草鹿 仁 原田 空樹 早稲田大学

2024年5月30日

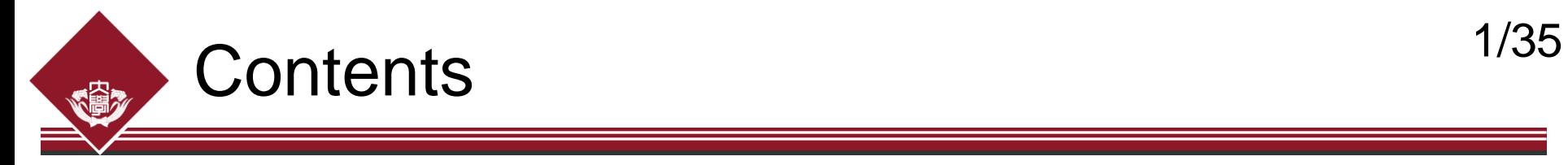

- 対象とした講義の概要
- シミュレーションコードの構築と検証
- 今年度の振り返り
- 次年度への取り組み事項

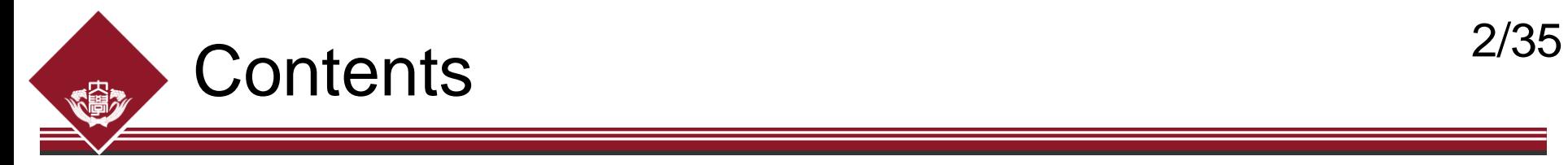

- 対象とした講義の概要
- シミュレーションコードの構築と検証
- 今年度の振り返り
- 次年度への取り組み事項

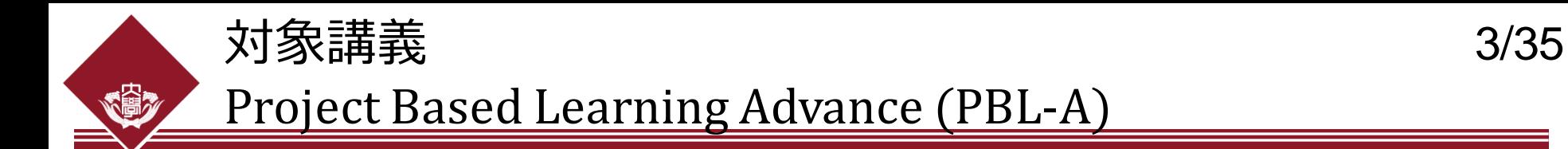

- 創造理工学部総合機械工学科 専門必修科目
- 受講者数 学部2年生 172名(2024年度)
- 特 徴
- 春学期, 金曜日, 5−6限
- 具体的なプロジェクト課題を通して,専門知識を活用する実 践力の習得, 構想力/問題解決力の基盤の習得
- 各教員からの課題は次の通り

「逆から捉えるものづくり」(小野田)

「数値計算を利用したものづくり」(石井)

「環境とモビリティ」(草鹿)

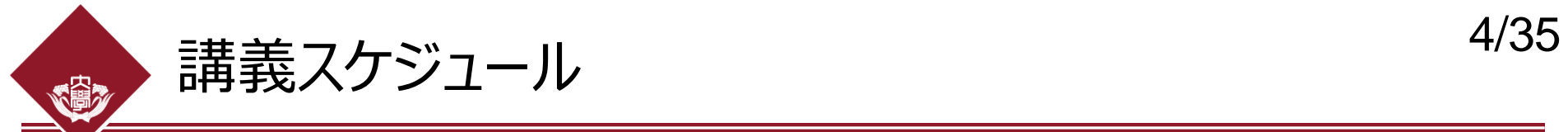

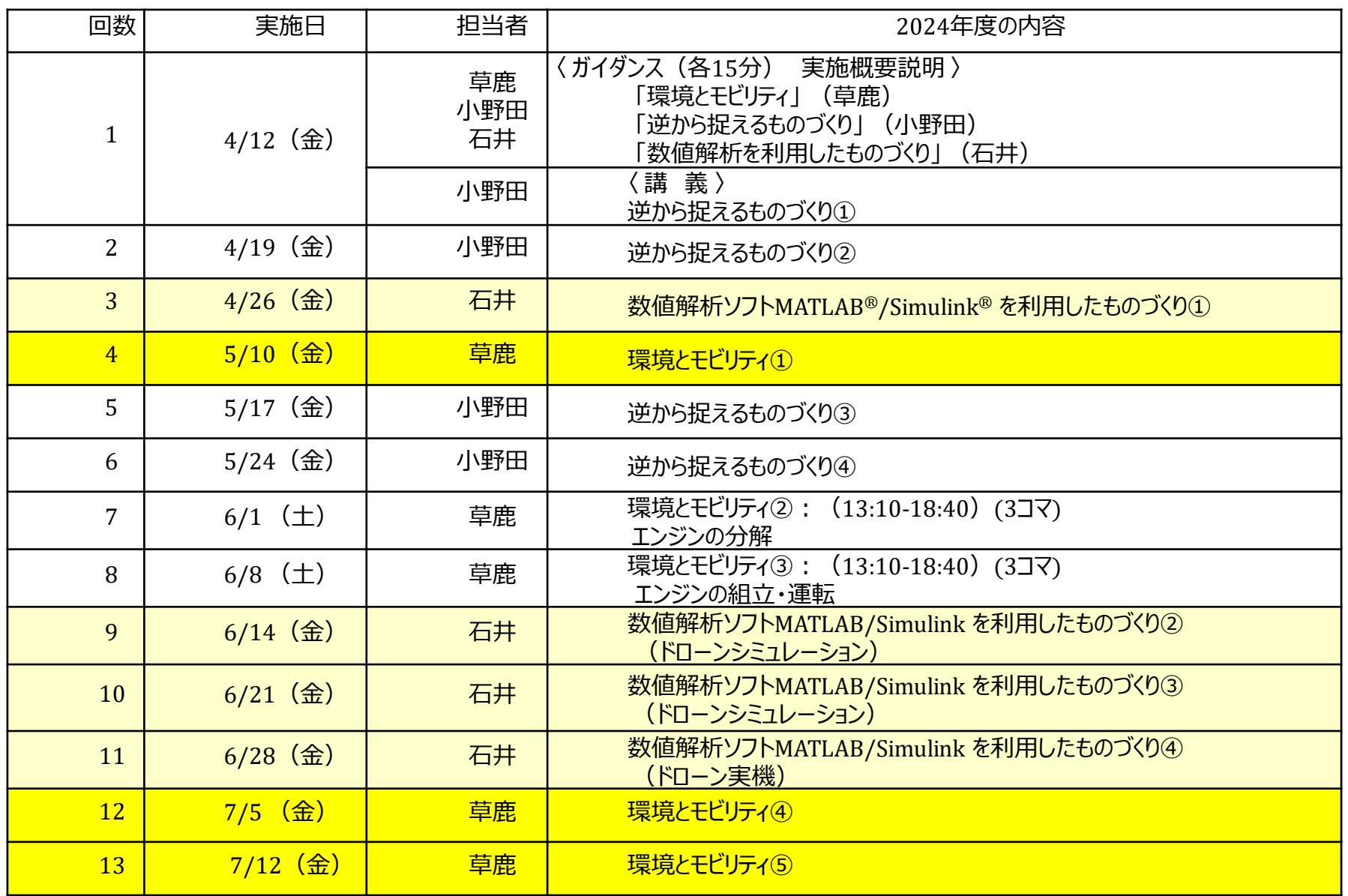

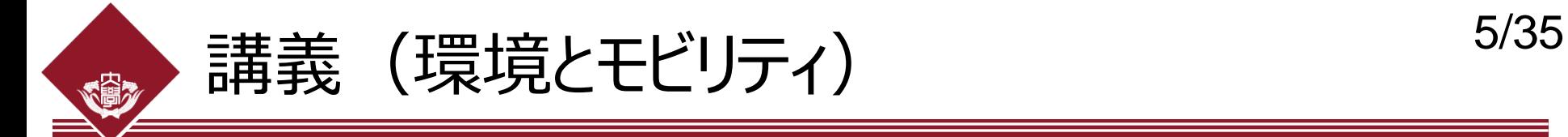

# プロジェクト

# Series Hybrid 乗用車のReal Drive 走行シミュレーション (ノート e-POWER 2016年モデル)

# 講義の狙い 実走行 (勾配, 信号) を考慮したRoadRunnerと組み合わ せたシリーズハイブリッド自動車モデル(MATLAB/Simulink)を 用いた走行シミュレーションにより, シリーズハイブリッド自動車 における各構成要素のエネルギー変換, エネルギーマネージメント技術について学習・考察を行う.

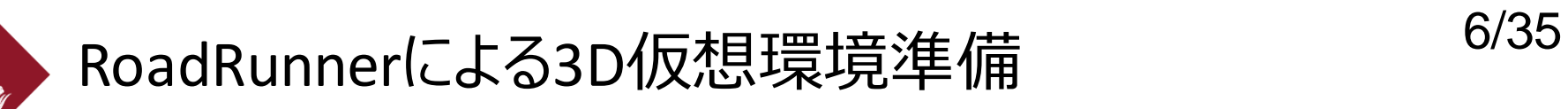

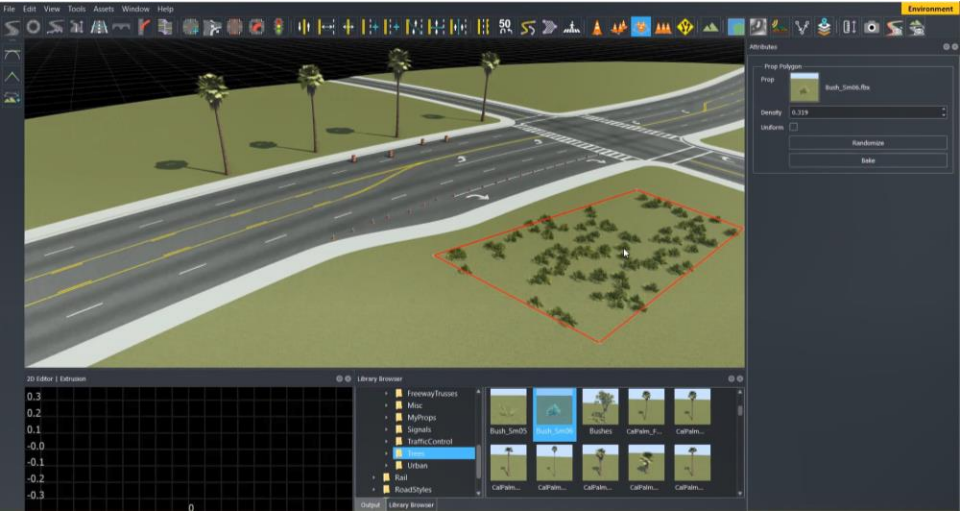

RoadRunner

- 道路と交差点の作成
- 既存マップ, 空中写真や標高データのインポート
- ASAM OpenDRIVE®のインポートとエクスポート

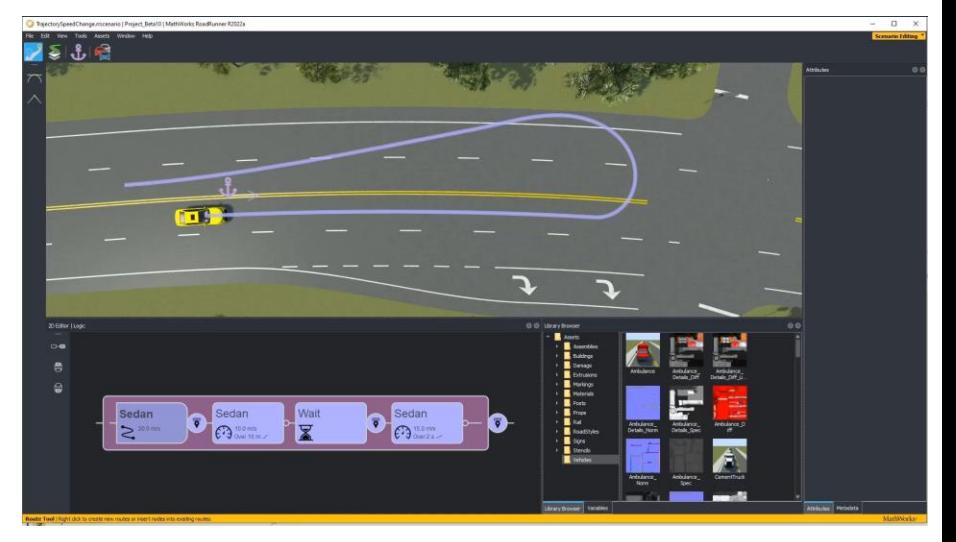

RoadRunner Scenario

- 車両の加減速, 走行パスの設計
- MATLAB/Simulinkとの連携シミュレーション
- ASAM OpenSCENARIO ®でのエクスポート

RoadRunner**により**3D**シミュレーション環境のシーンからシナリオまでを作成可能**

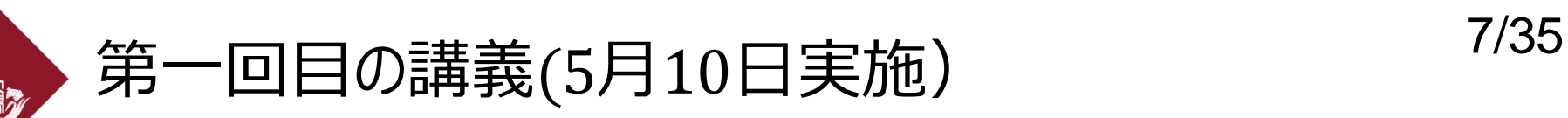

• 車両の運動学と本日の課題(30分) 草鹿 内容: 各種ハイブリッドの方式, パワートレイン構成要素, 回転運動の力学の復習, 車両の力学の復習 ギア比, タイヤのサイズ, 車輪の半径

- Series hybrid vehicle model の解説と動作確認 草鹿研究室 修士2年 --原田 空樹 氏 TA 7名 (草鹿研究室修士1年, 学部4年) MathWorks®社様(林 涼子様, 道下 泰子様, 福地 伸晃様) 内容:予めダウンロードした車両モデルを稼働させるための説明 実際の稼働までの質問対応
- 演習課題の取り組み 全員

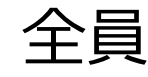

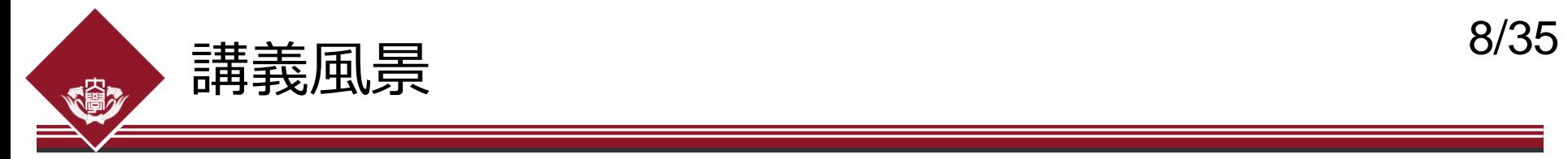

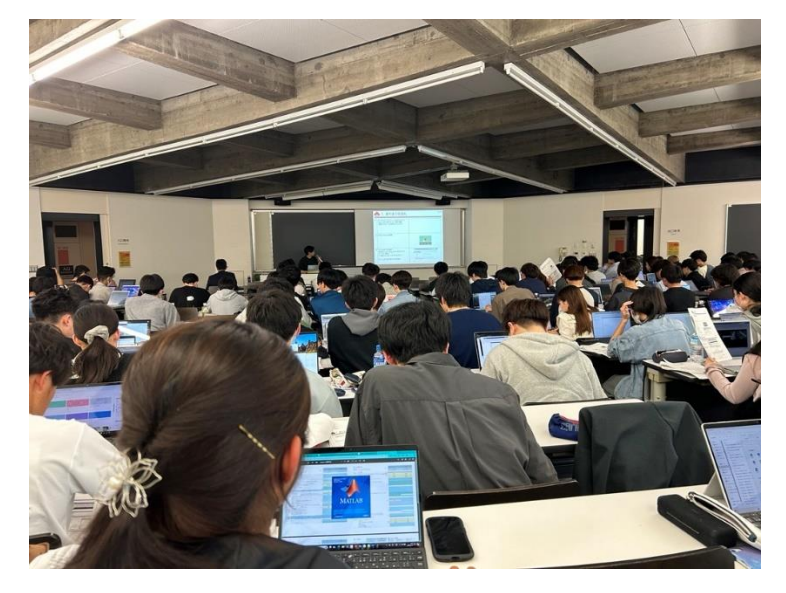

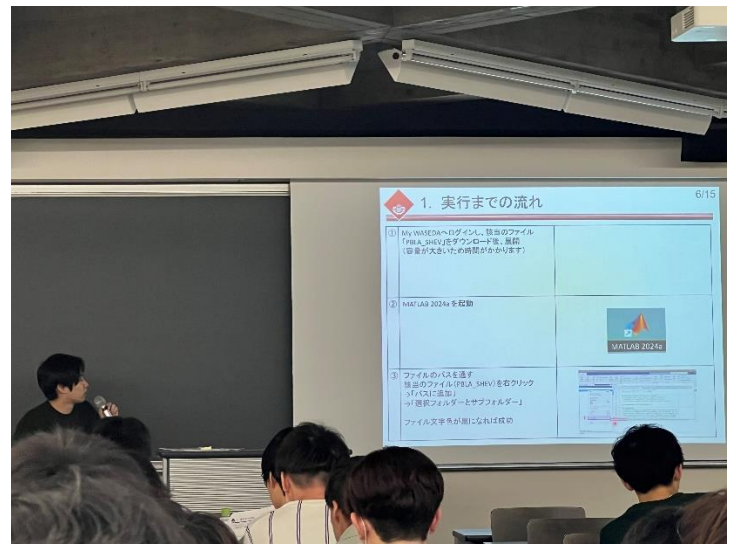

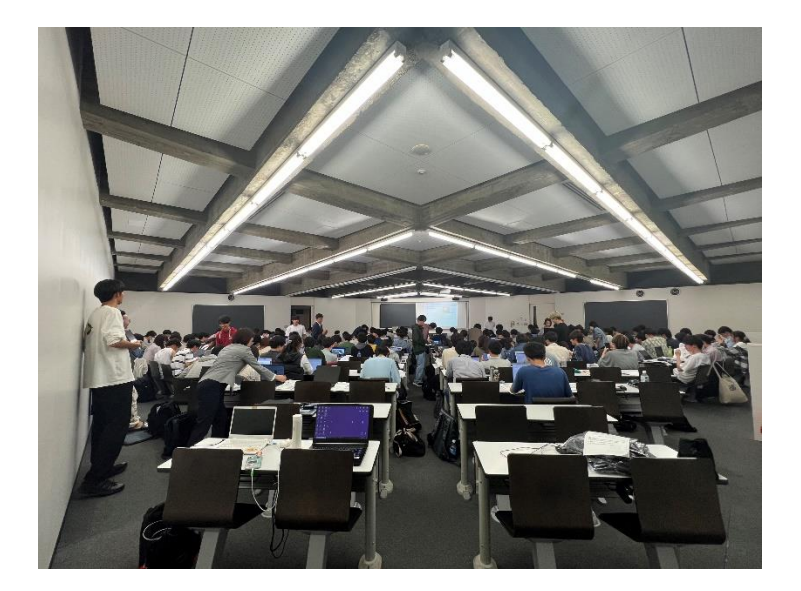

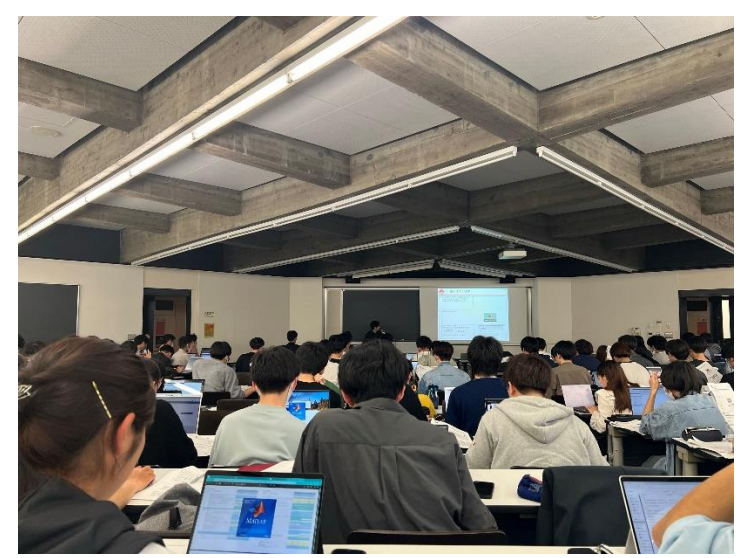

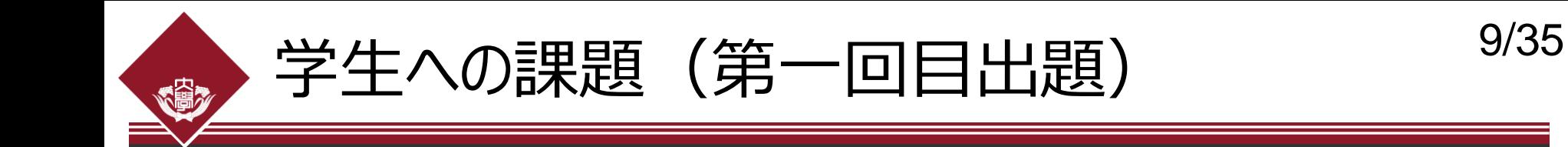

- (1) 走行シミュレーション全体の動画作成.なお,自動車を俯瞰する カメラの位置は、学籍番号下3桁で分けて、例えば、123で すと, distance = 12 m, high=3 m のように設定させた.
- (2) SOC (充電深度) の時間履歴とエンジンの回転数, 回生エネル ギーの関係について考察. なお, 初期SOCの値は60%とした
- (3) 計算を実行している間に下記の事項について調査.
	- 車両重量,タイヤとホイール・サイズ,ファイナルギア比,

前面投影面積

(4) また,シミュレーションモデル上ではどこで (3)の諸値を設定している か調査して報告.

10/35

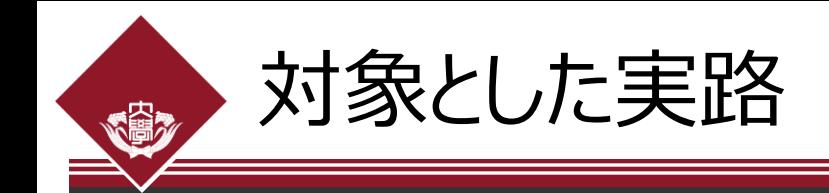

#### 今後、パワトレ制御に 活用したい外部情報

- 自車の経路情報 直進, 右折, 左折, 後退, 車速, 車間距離
- 地図情報
- 信号情報
- 周囲自動車の 車速, 加速度, 車間距離
- 対向車線の情報 車速, 加速度, 車間距離

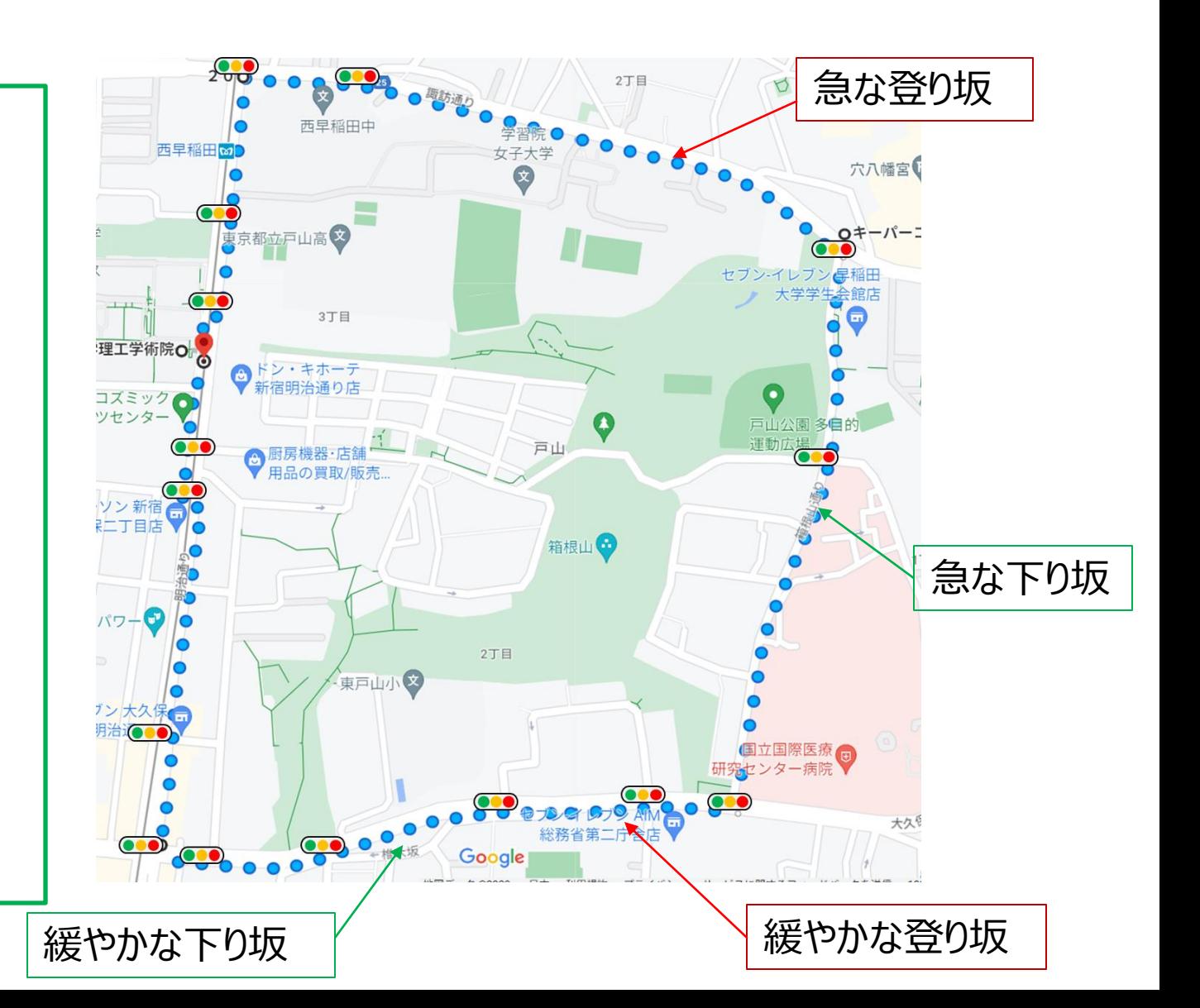

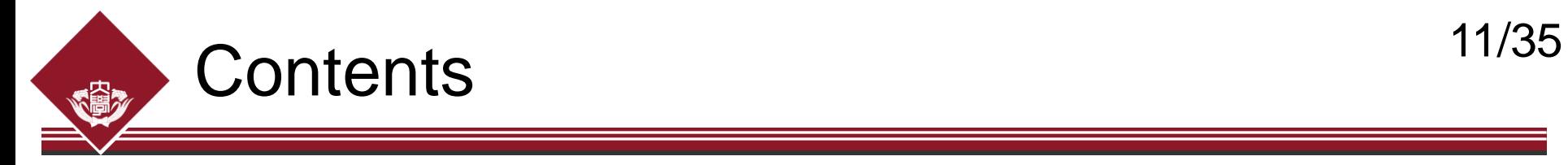

- 対象とした講義の概要
- シミュレーションコードの構築と検証
- 今年度の振り返り
- 次年度への取り組み事項

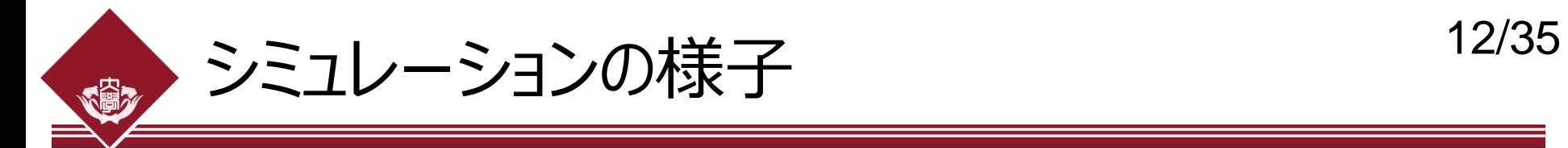

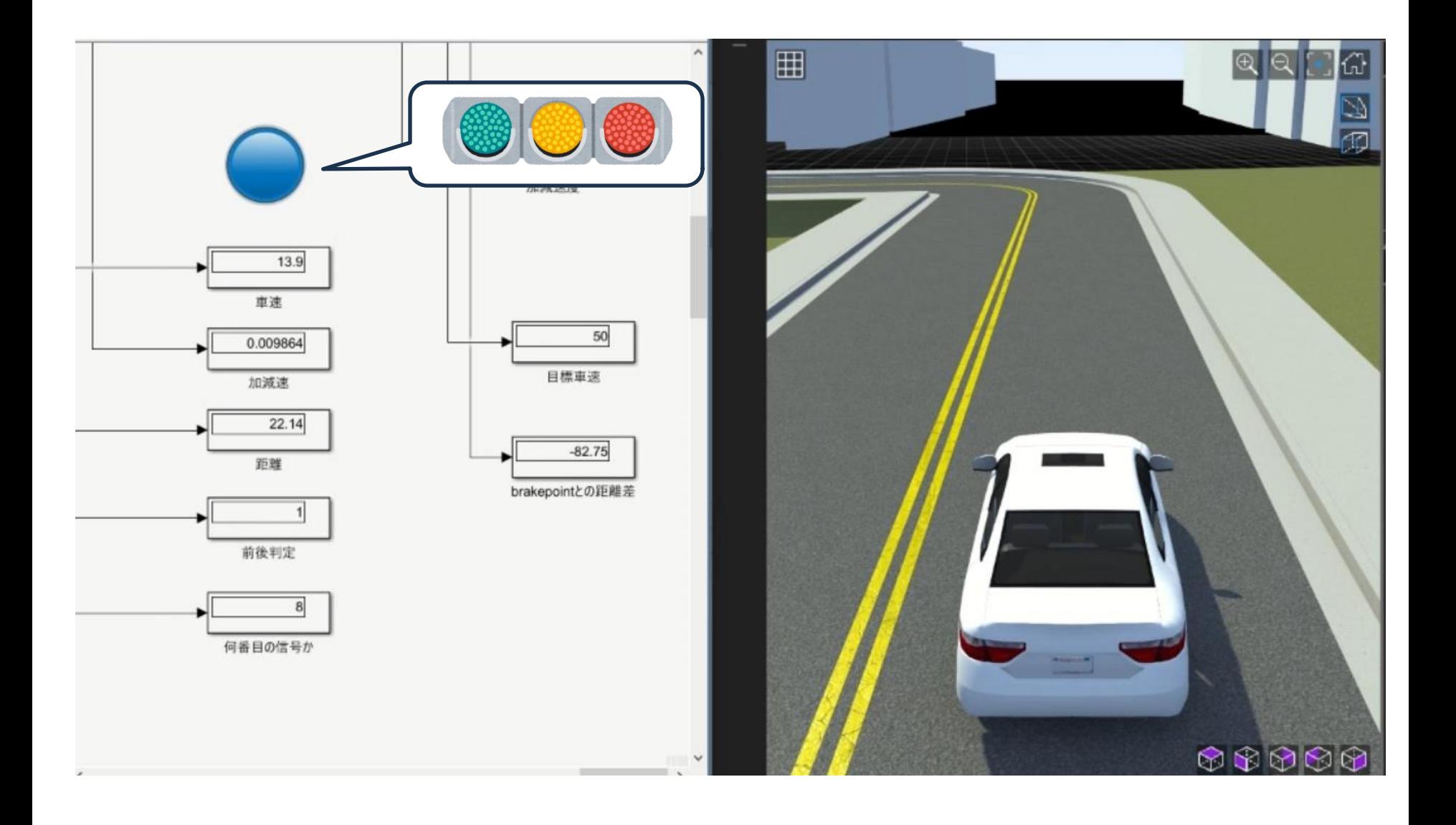

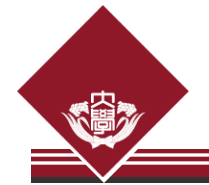

背景 ~RDE (Real Driving Emissions) 試験と従来のWLTP (Worldwide 13/35 harmonized Light duty driving Test Procedure) 試験の比較~

#### 表1 走行試験において定められた主な条件

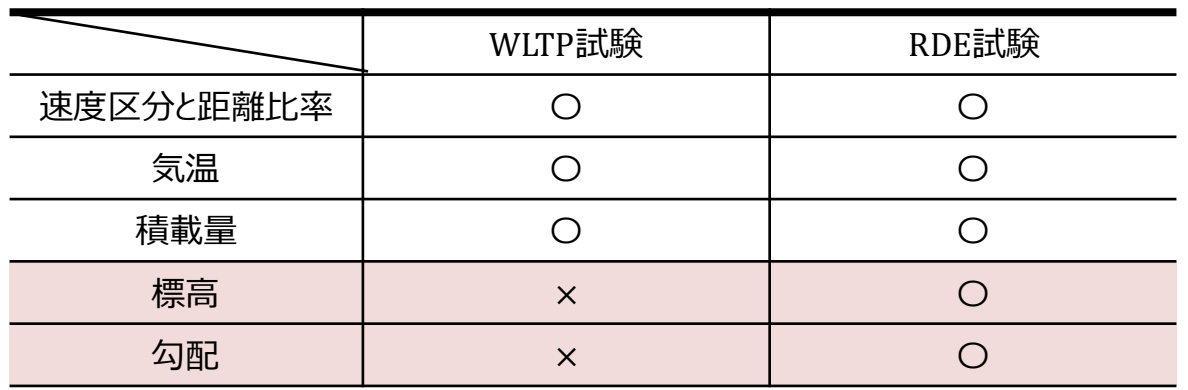

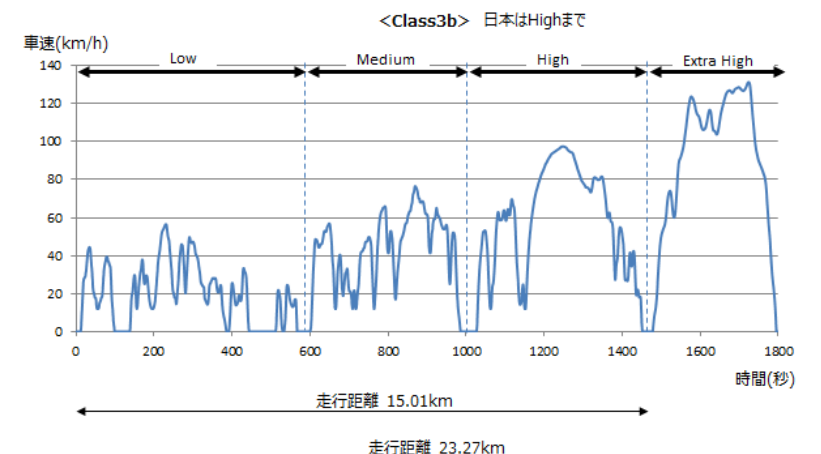

図1 WLTP試験の時間-車速グラフ

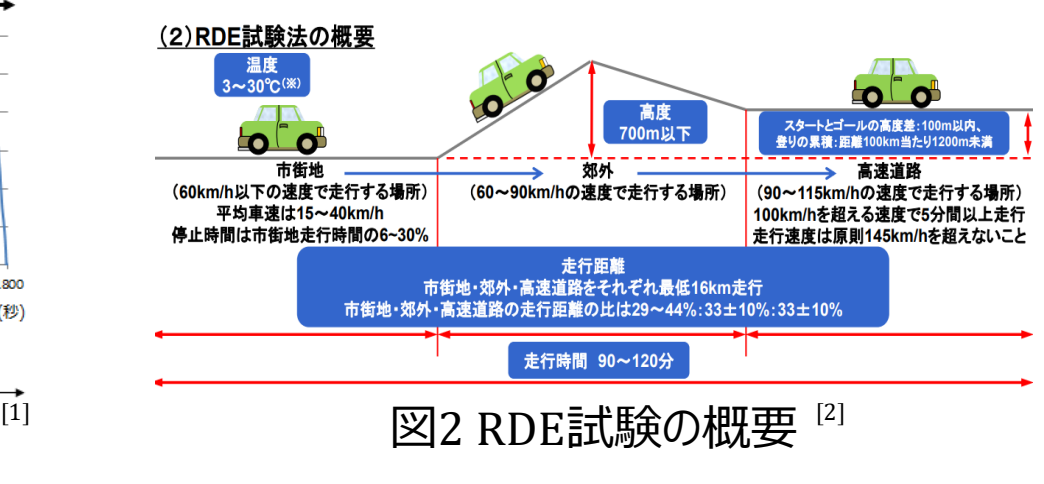

[1]WLTP,WLTCモード, [https://taketake2.com/S10.html, 2023/10/24](https://taketake2.com/S10.html、2023/10/24)閲覧

[2] 国土交通省 環境省, 路上走行検査導入に向けた課題について, p2

RDE試験はWLTP試験よりも走行条件に多くの制約がある →シミュレーションが有効

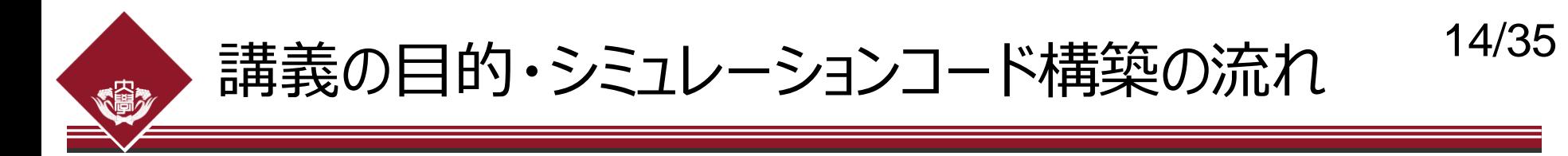

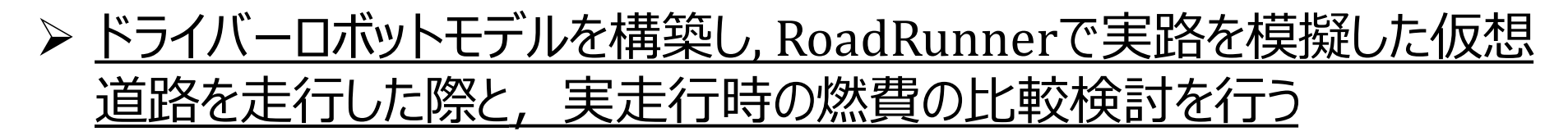

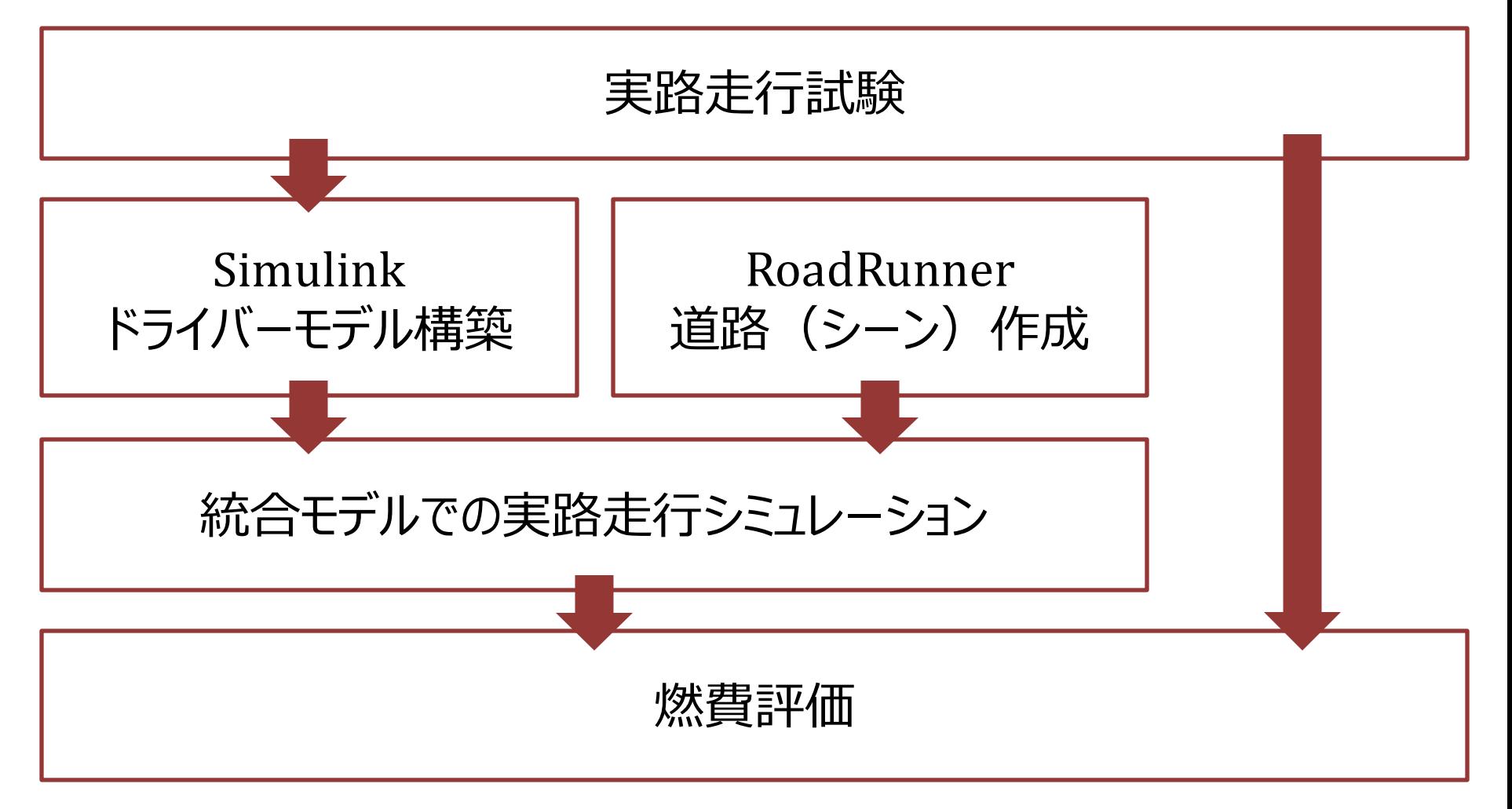

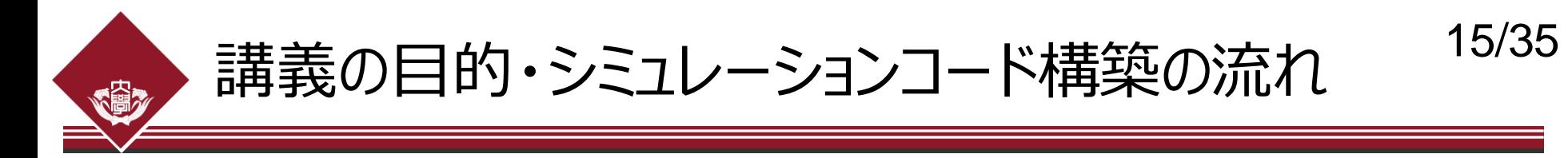

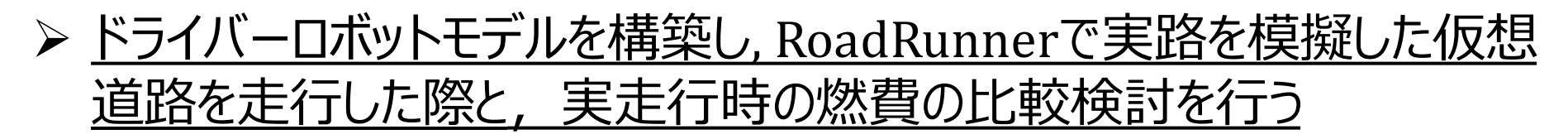

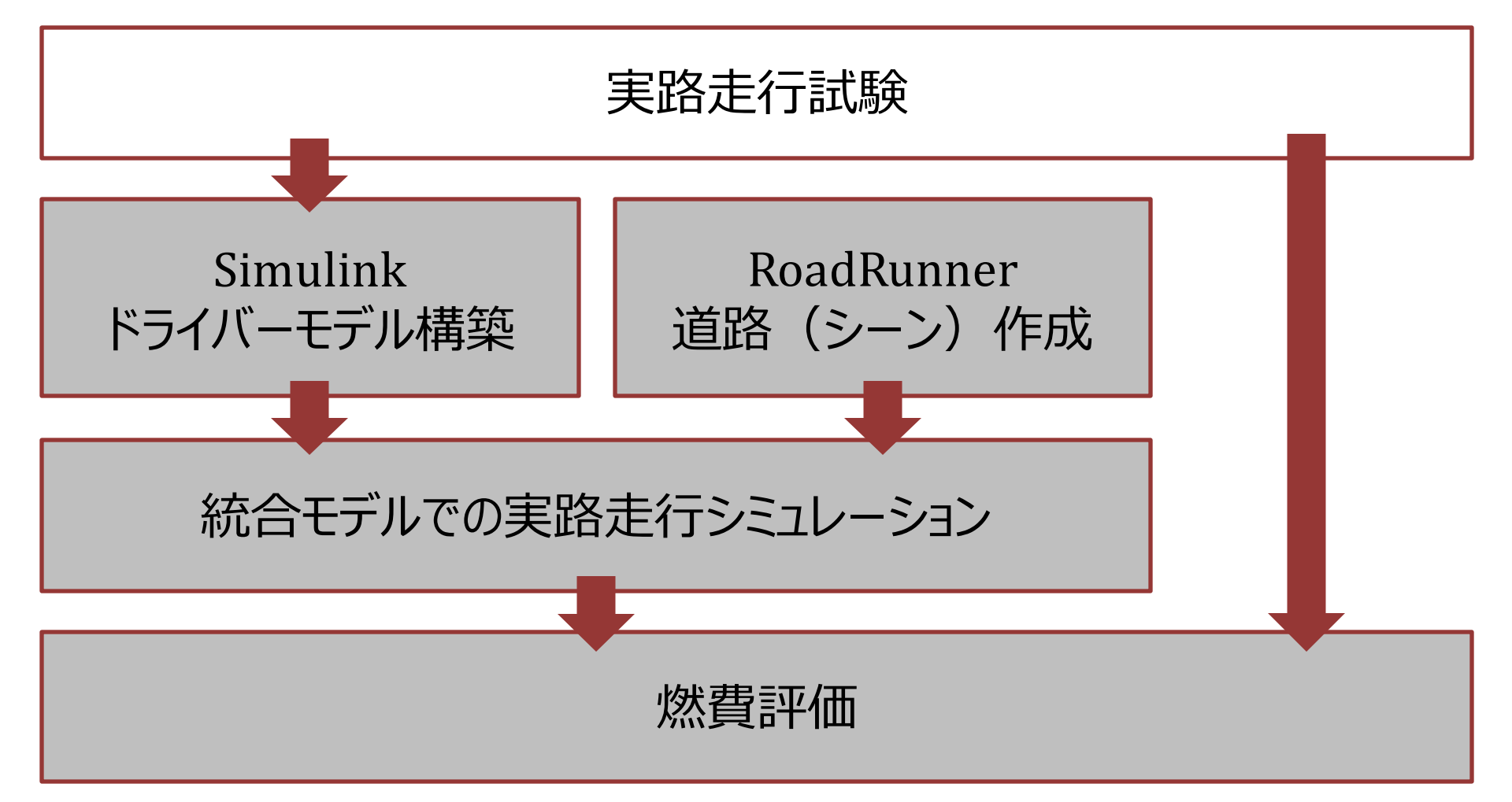

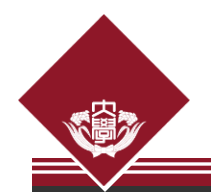

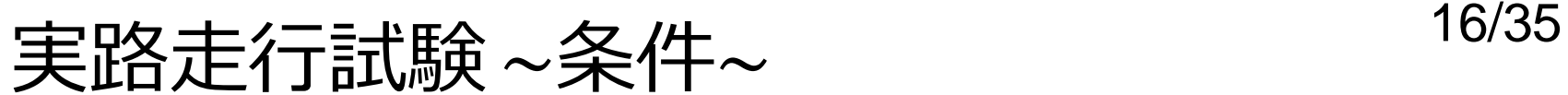

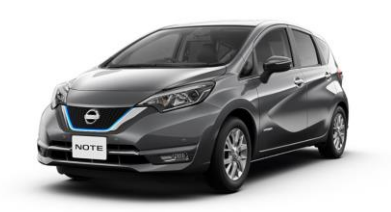

#### 車種 NISSAN Note e-Power 全長×全幅 ×全高 4100×1695 ×1520 mm 型式 | DAA-HE12 車両重量 | 1220 kg 排気量 | 1198 cc モータ最大出力 58 kW モータ最大トルク | 103 N・m 表2 試験車両の諸元表

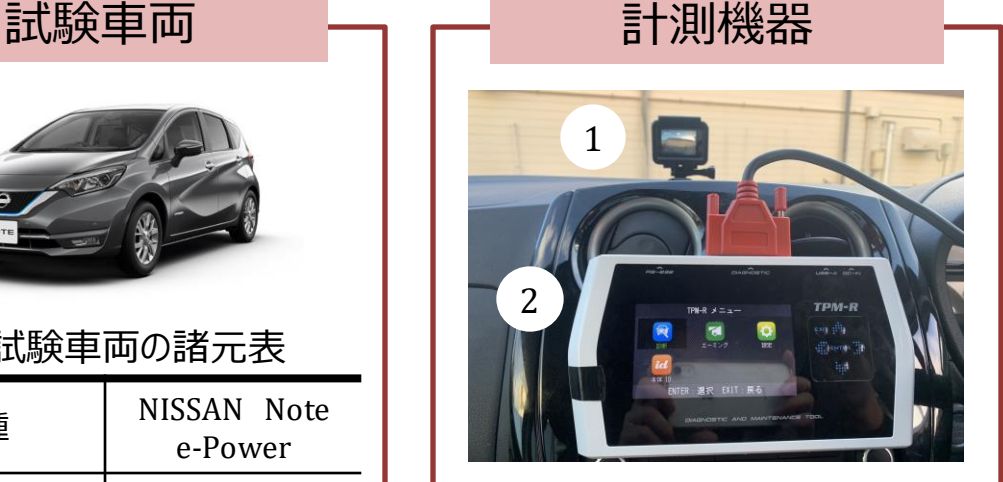

① GoPro GPS情報の取得 ➁ TPM-R 車両CANデータの取得

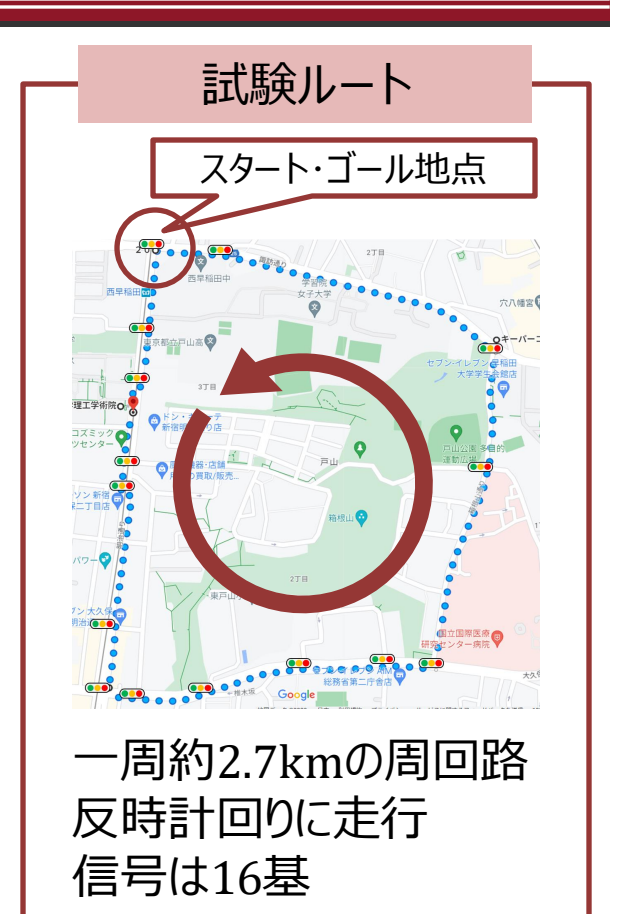

➢ 試験開始条件の統一 →初期SOCを60% →スタート地点の信号が青になった瞬間にデータ計測開始 > ドライバーA, Bで走行. 各ドライバーにつき一周の計測を三回行う

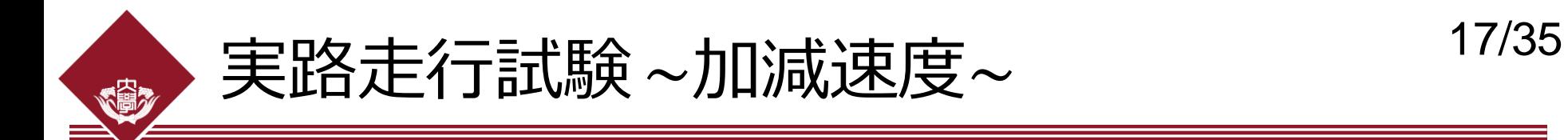

#### ▶ 車両実験で得られたデータより、ドライバーモデルの加減速度を決定[3]

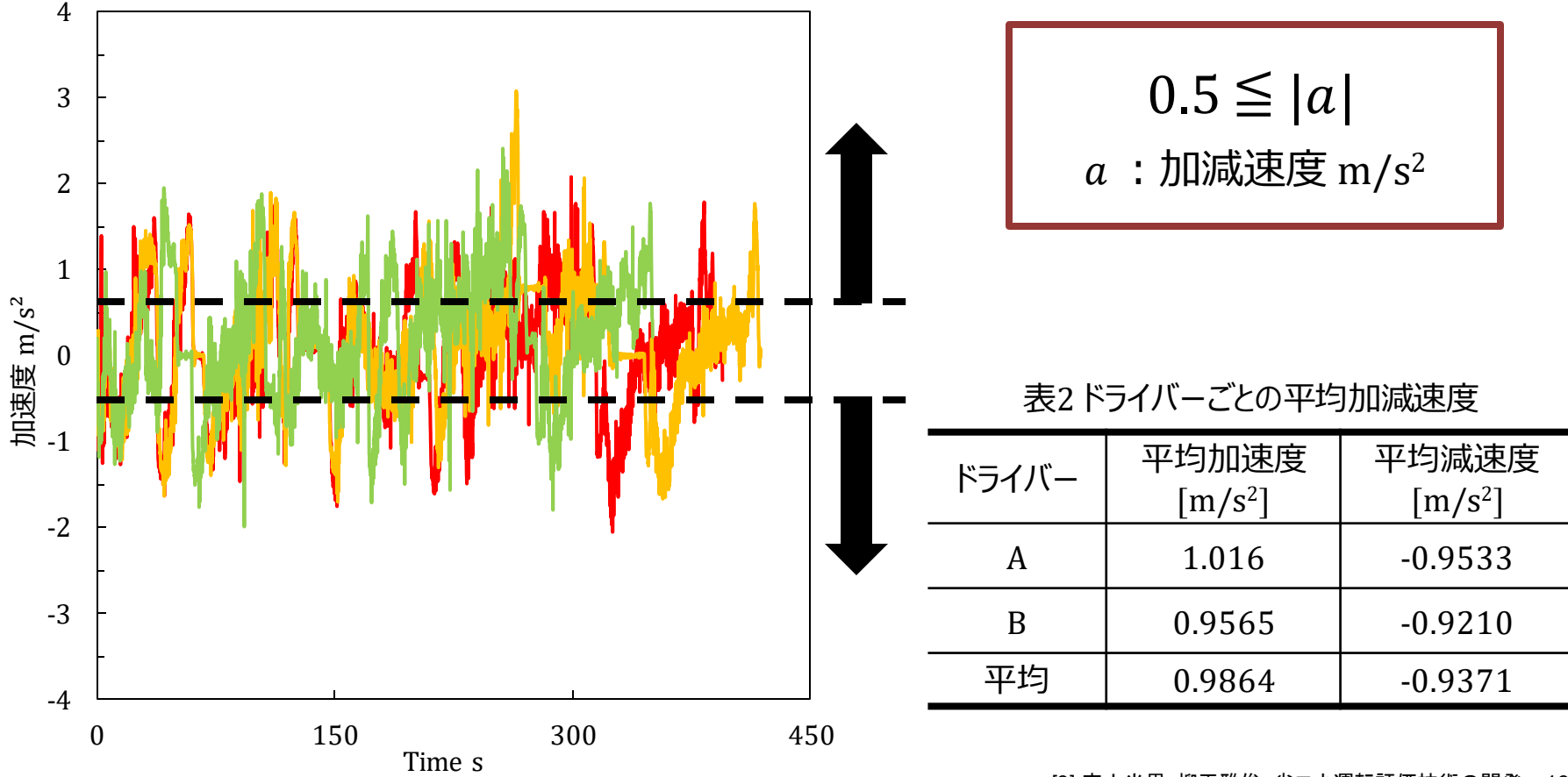

[3] 安士光男, 柳平雅俊, 省エネ運転評価技術の開発, p13

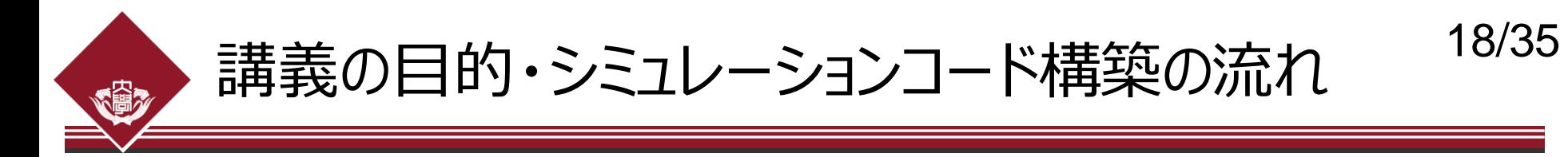

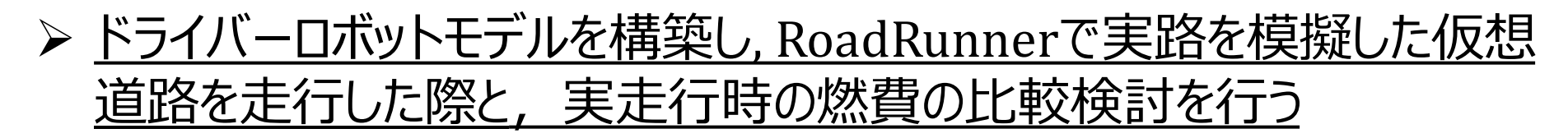

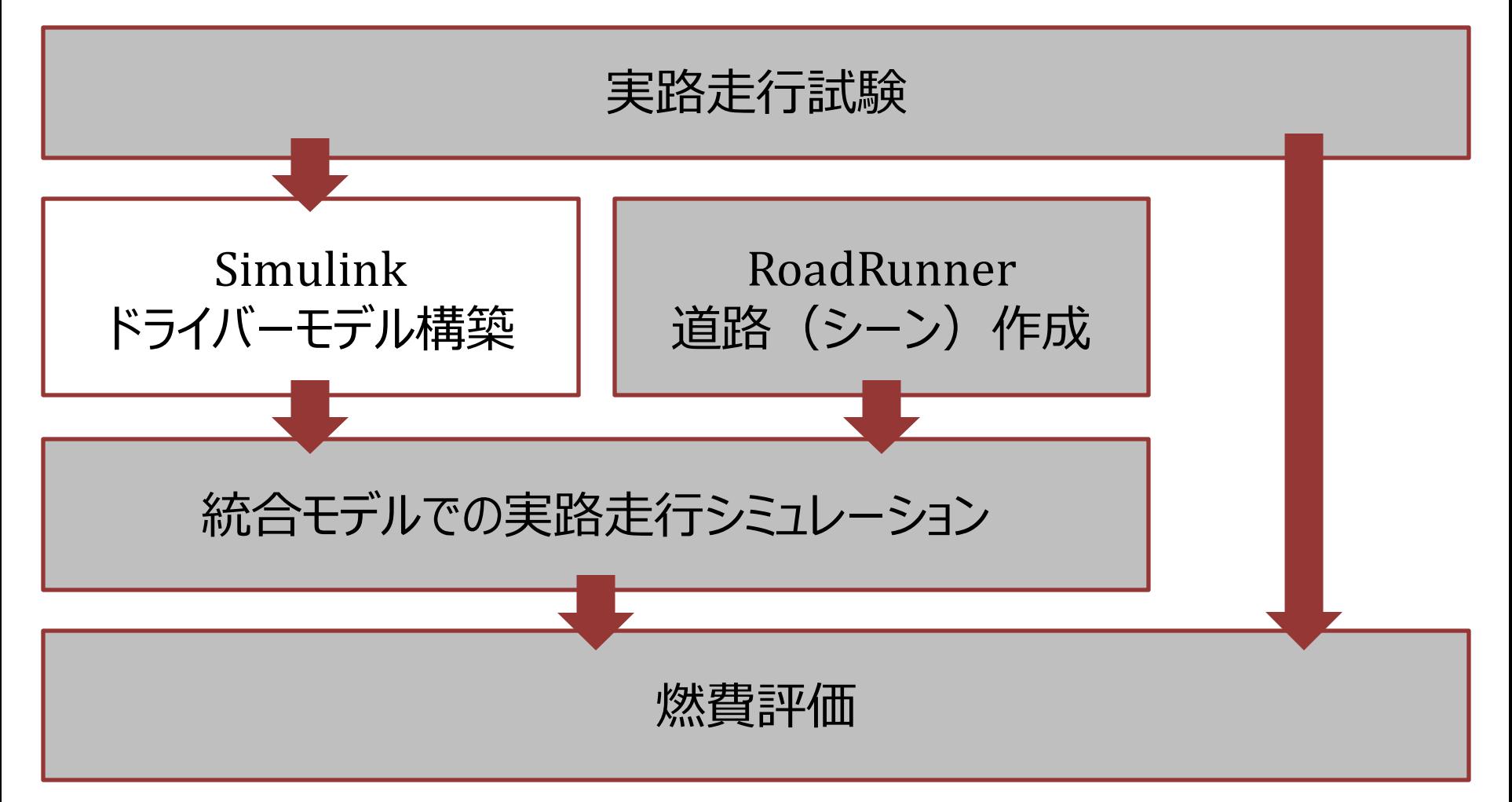

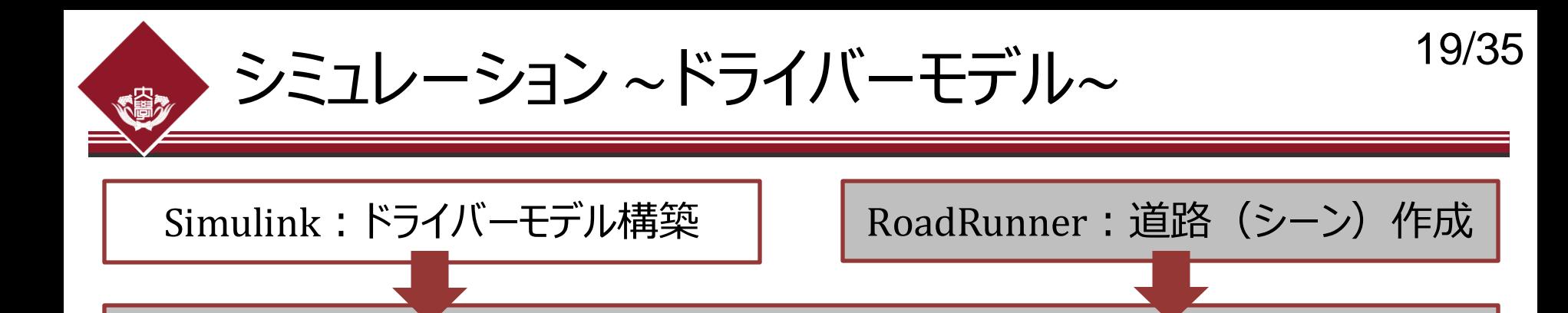

統合モデルでの実路走行シミュレーション

# > ドライバーモデルの内訳

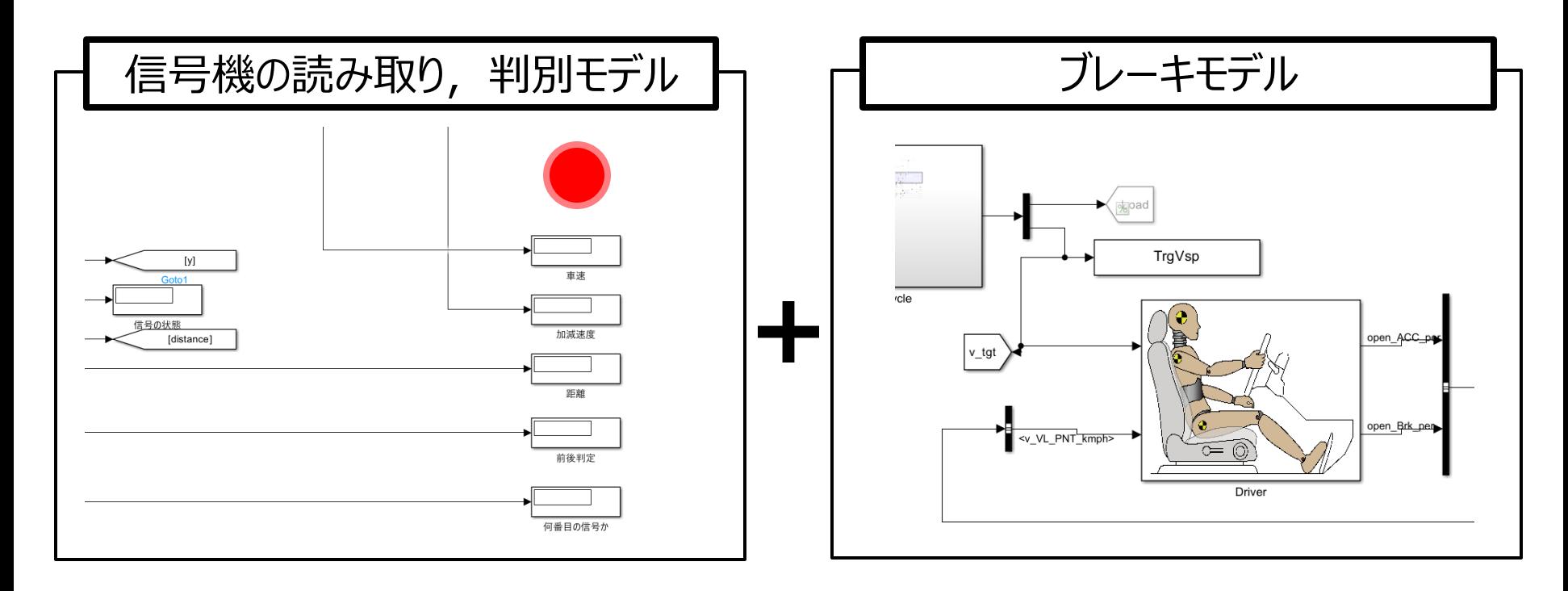

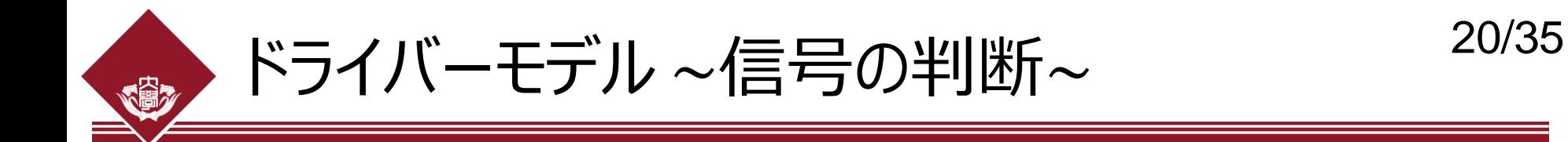

#### ➢道路上に複数存在する信号機のうち,どれを参照するか決定する モデルの構築

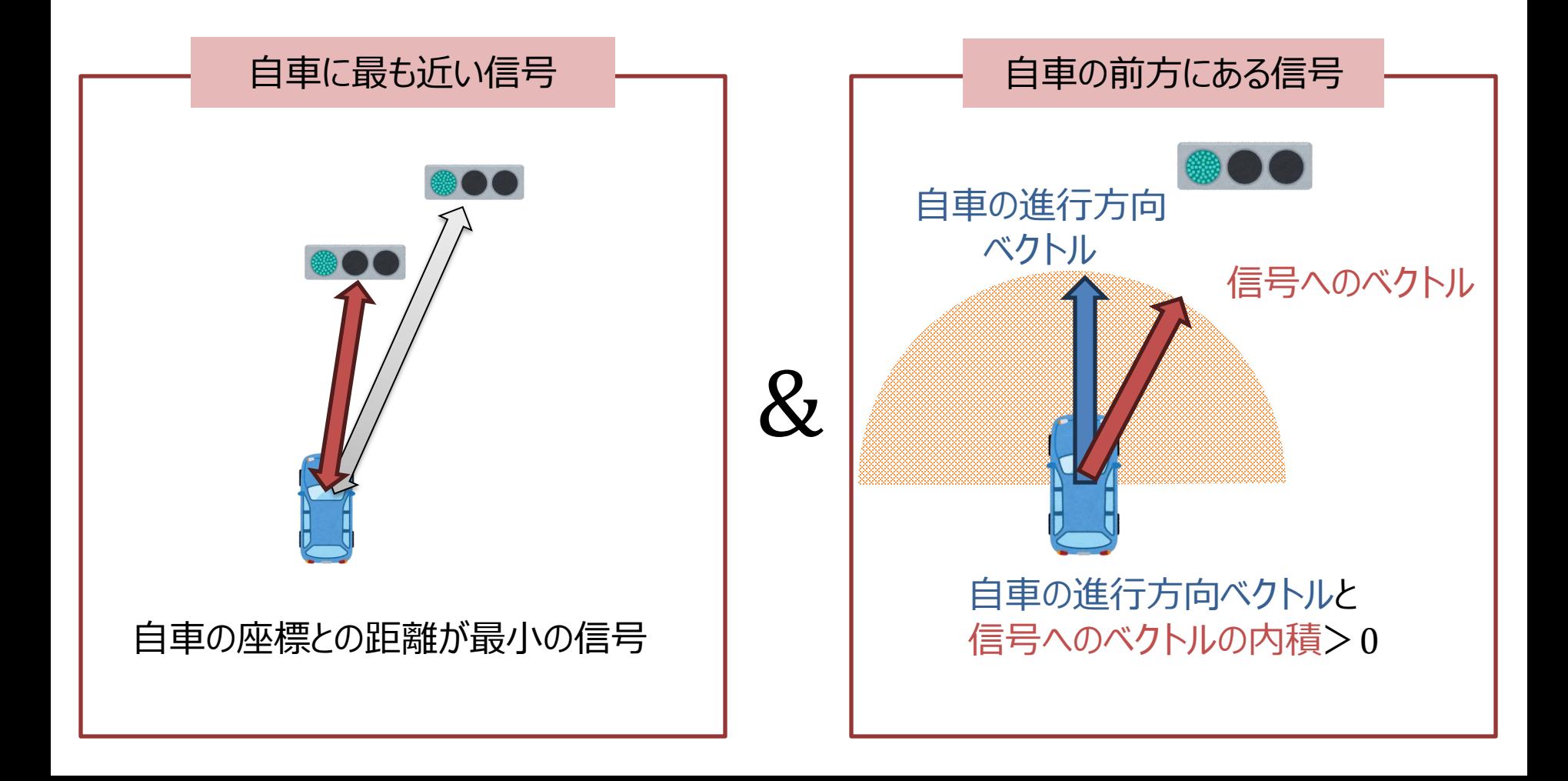

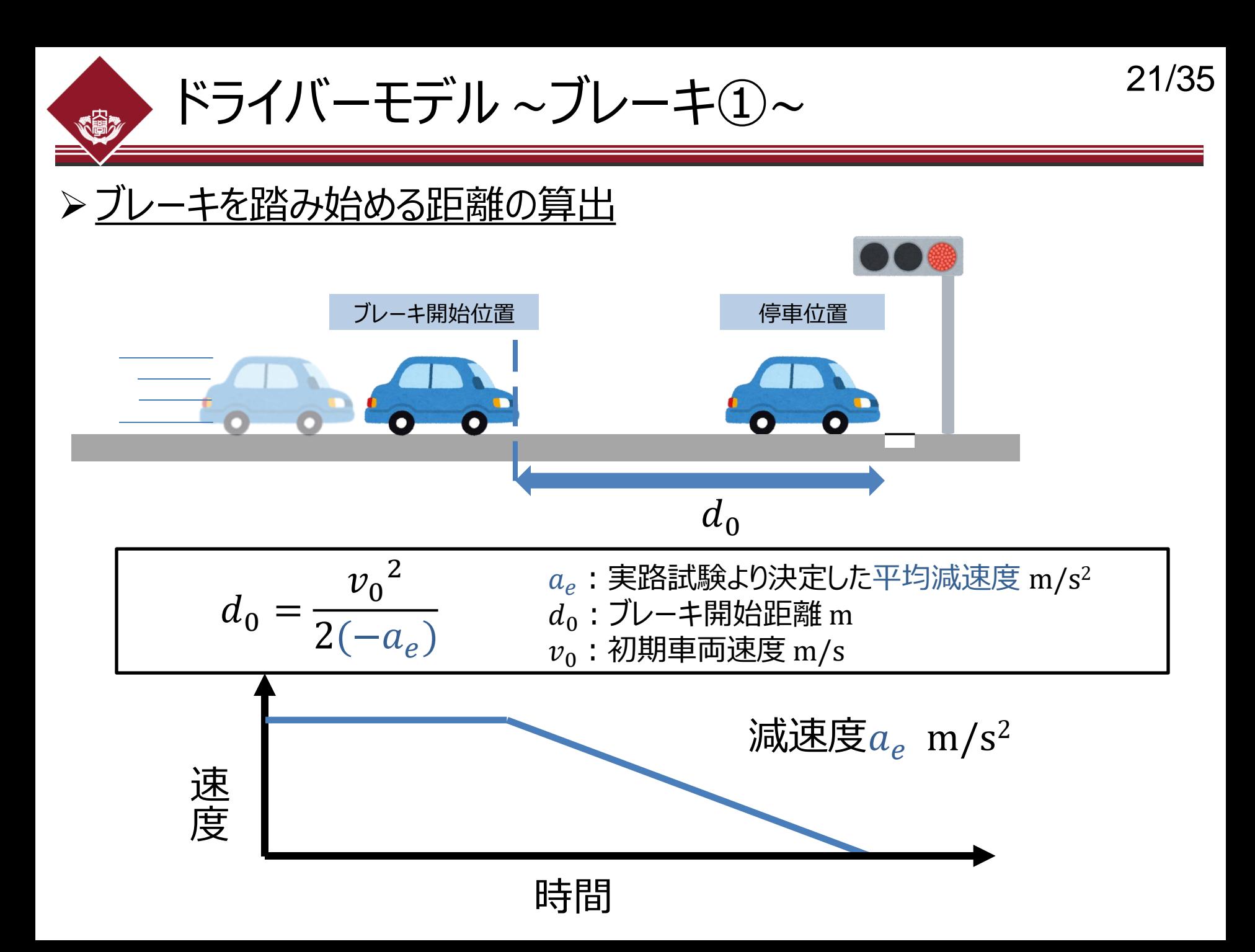

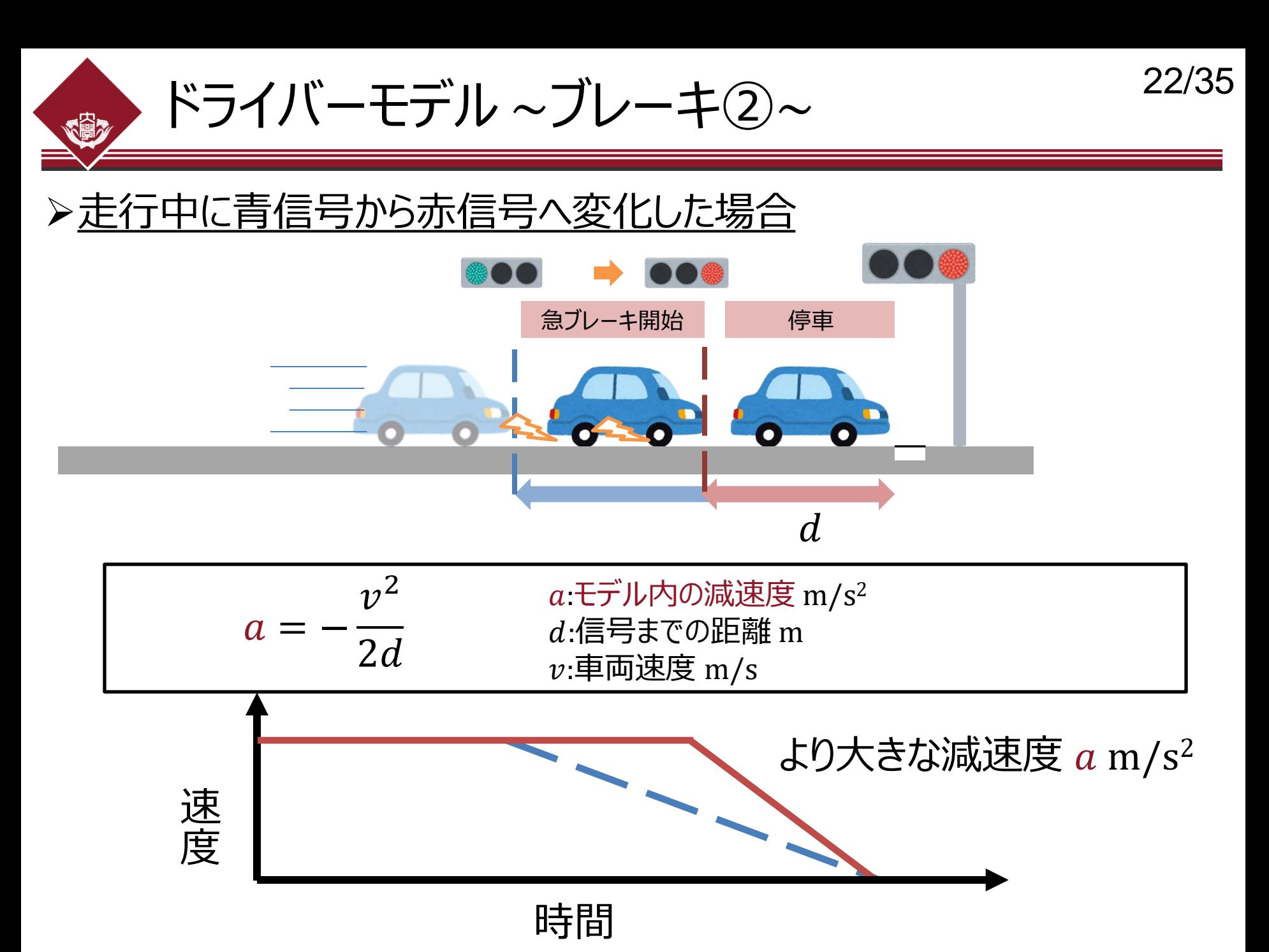

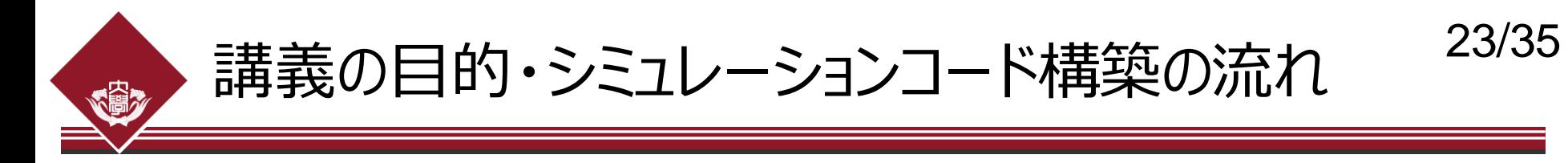

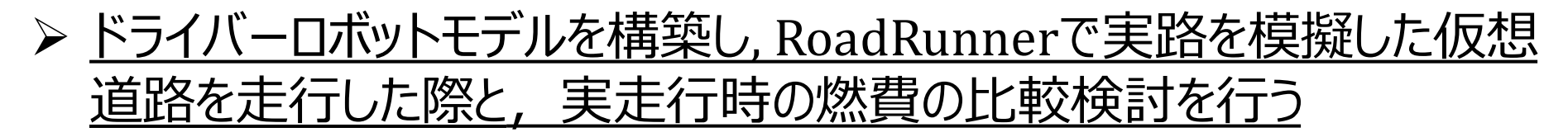

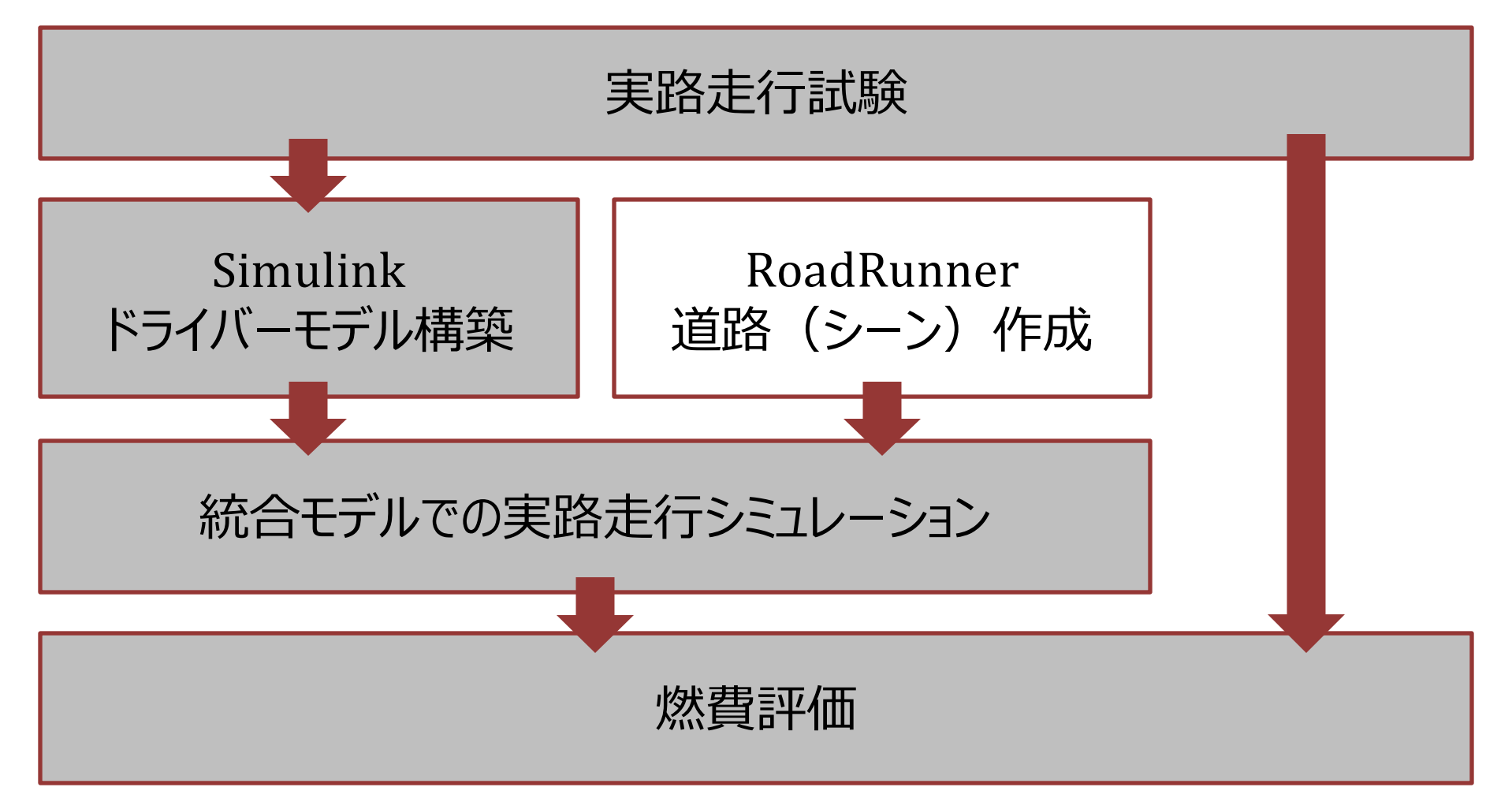

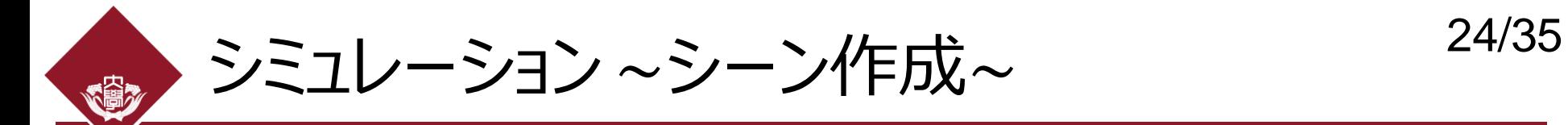

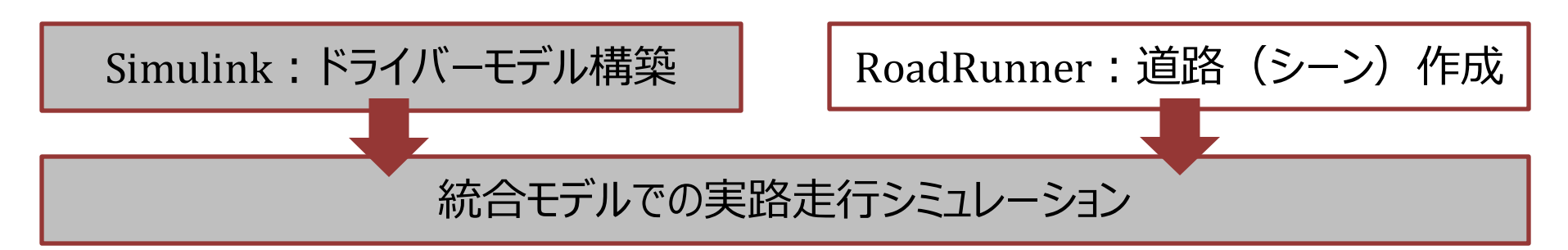

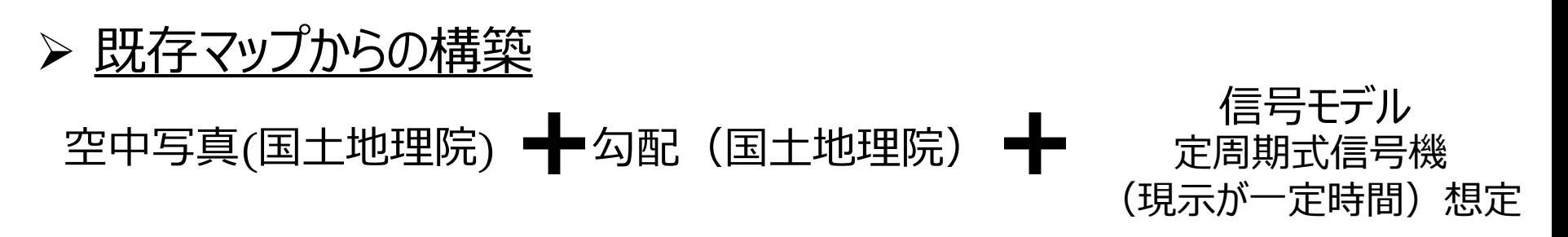

#### 空中写真(国土地理院) RoadRunner

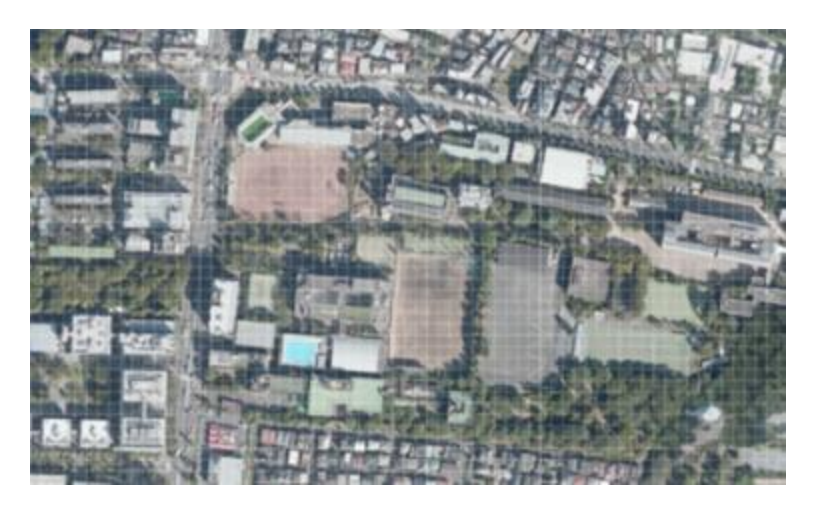

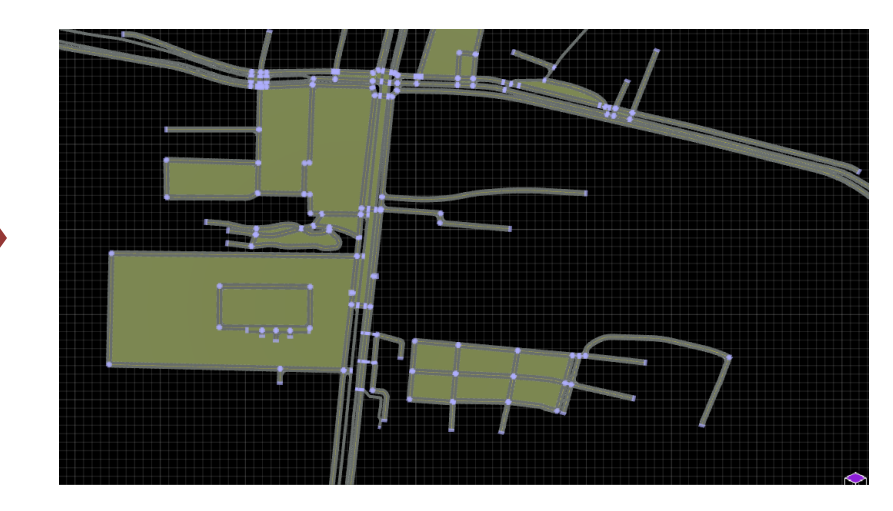

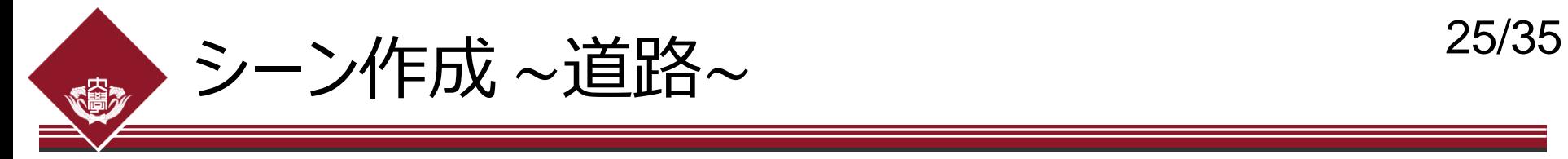

## >次の手順でRoadRunner上の写真や標高データから道路を作成

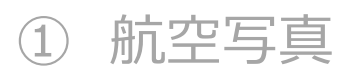

- 標高データ
- 航空写真+標高データ
- 道路の入力

道路のみの表示

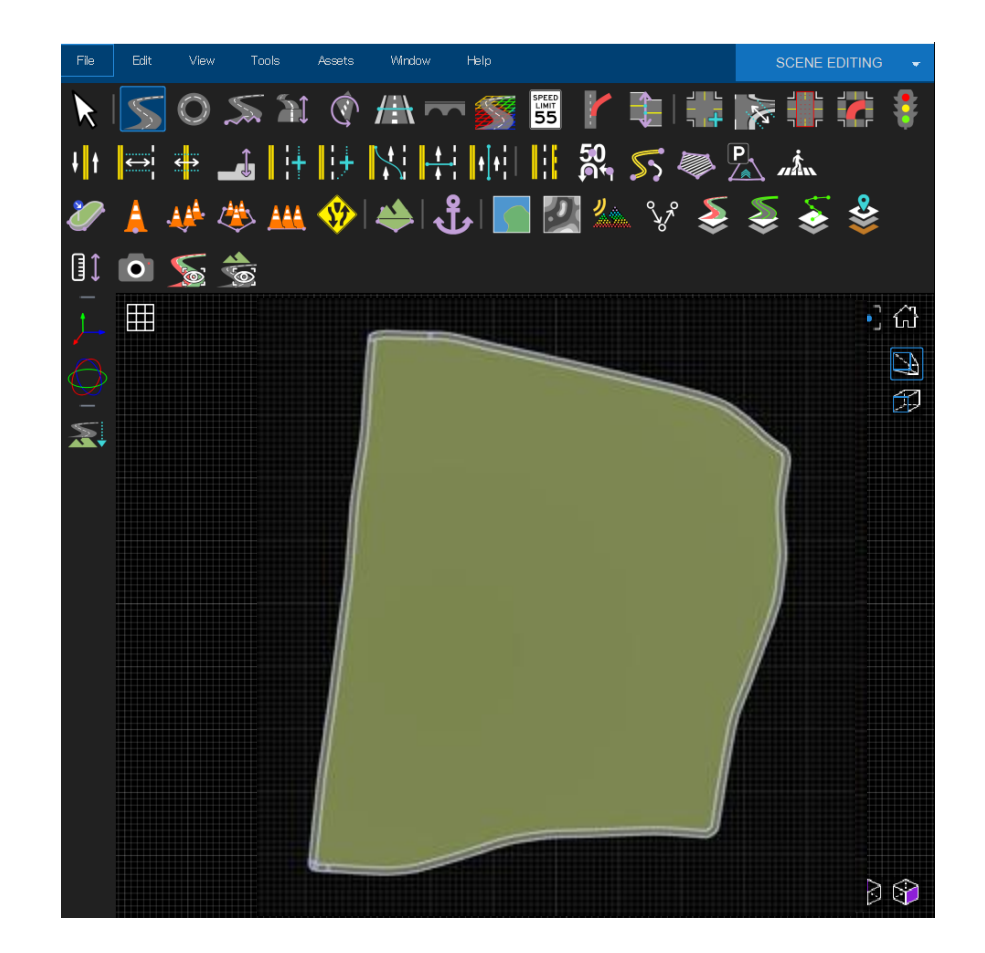

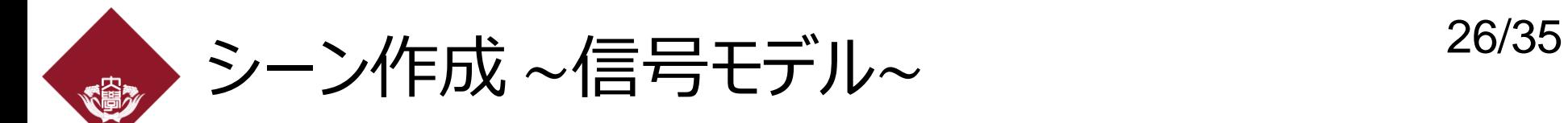

#### 計測の様子

試験ルート上にある全ての信号機の 点灯周期を計測 時計とともに信号の動画を撮影し,動画より信 号の色ごとの点灯時間を読み取った

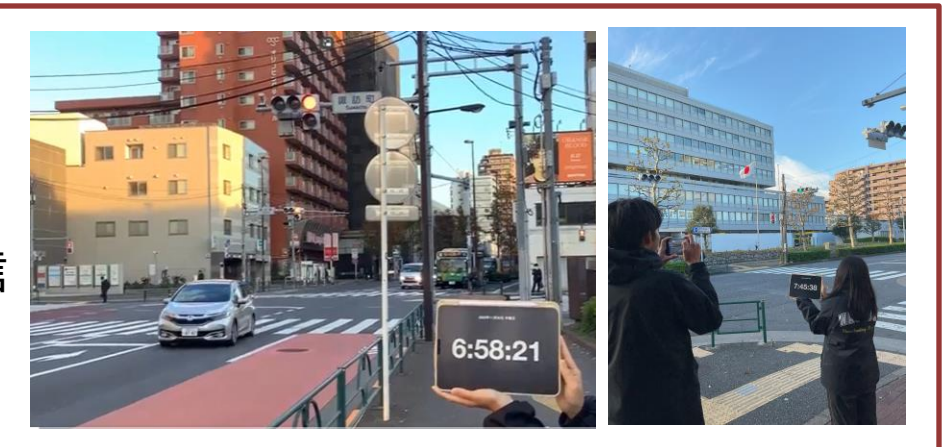

#### 信号モデルへの入力

色ごとの点灯時間とRoadRunner上での 座標をSimulink内の各信号モデルに入力

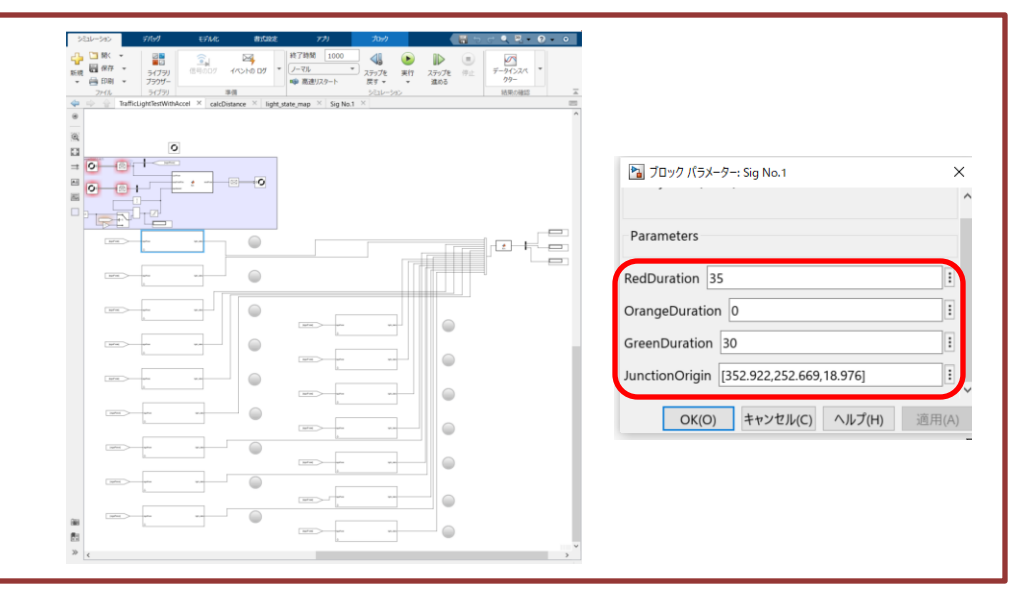

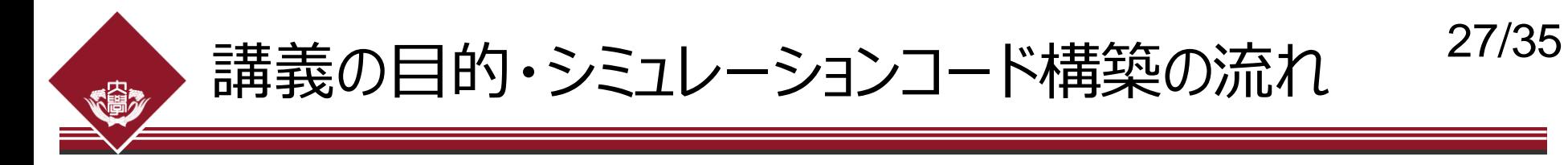

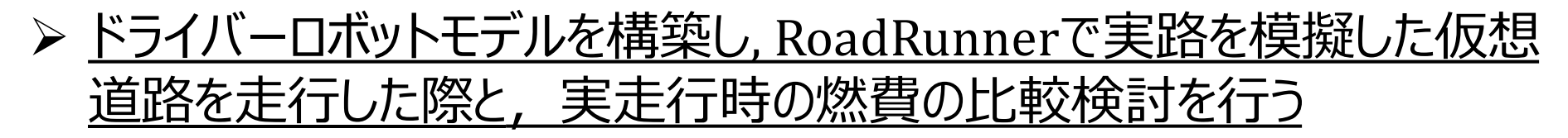

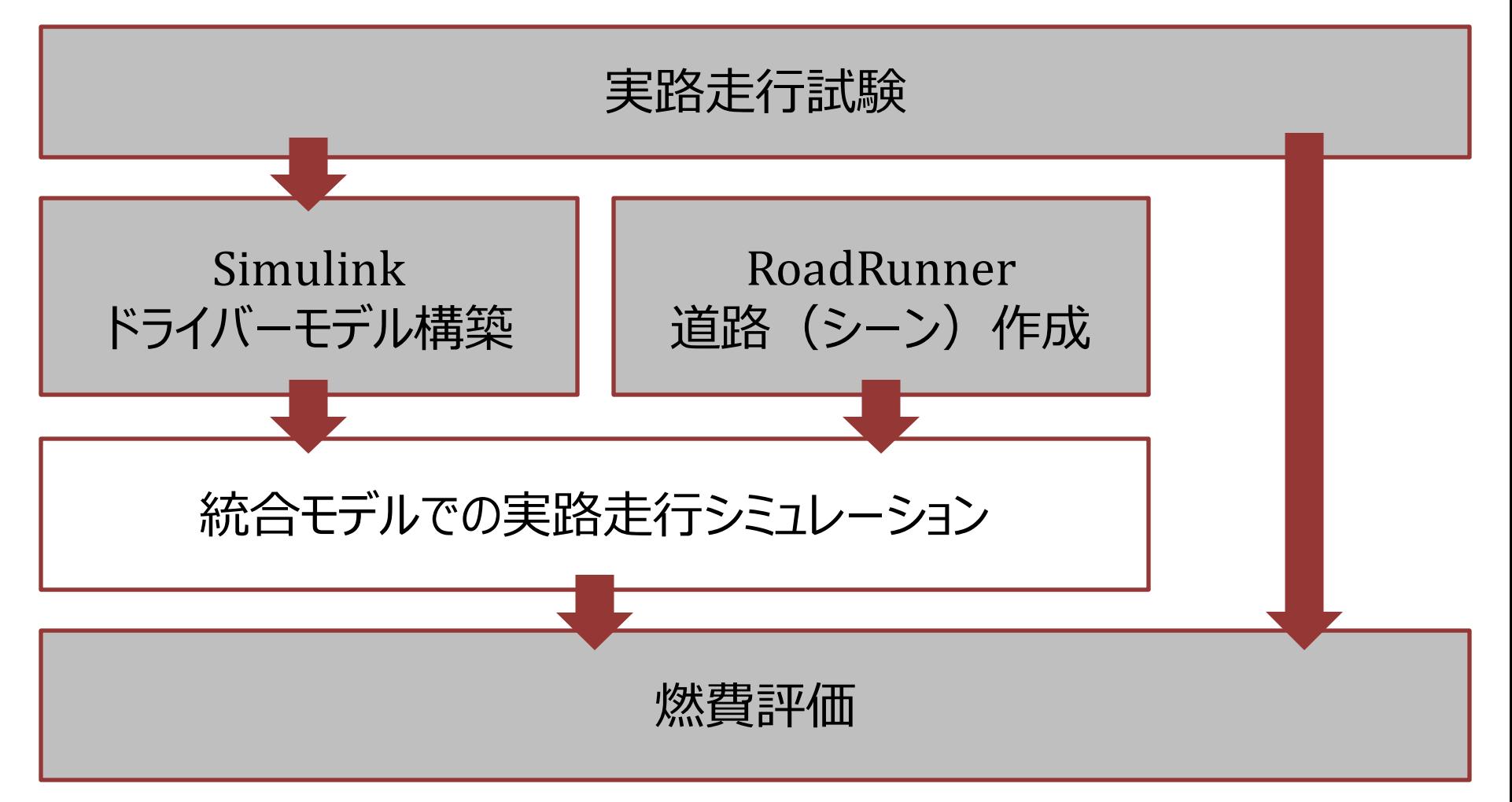

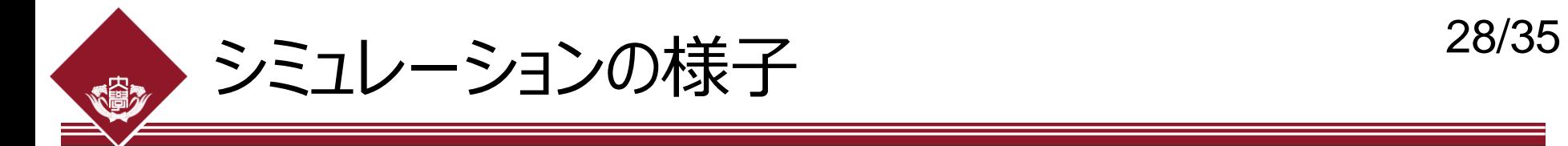

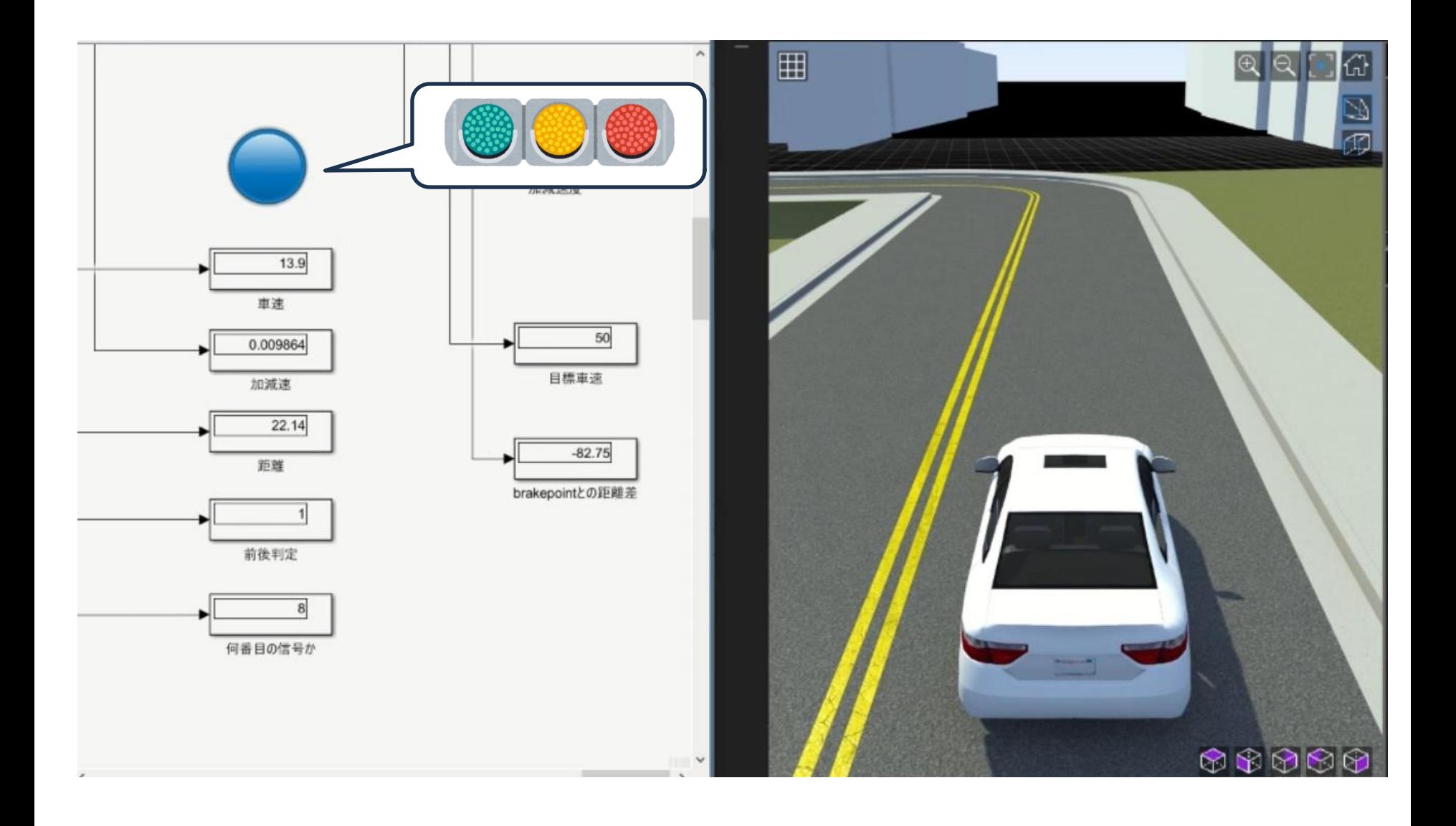

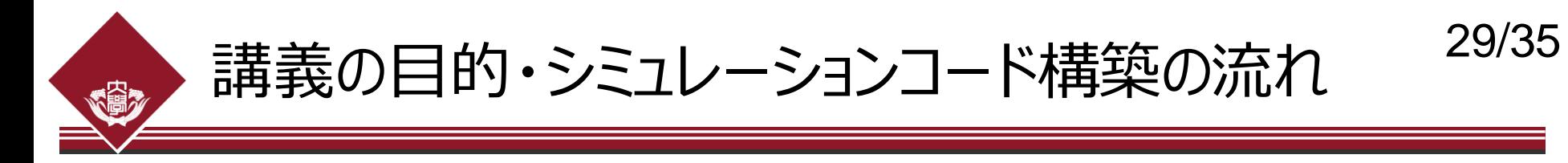

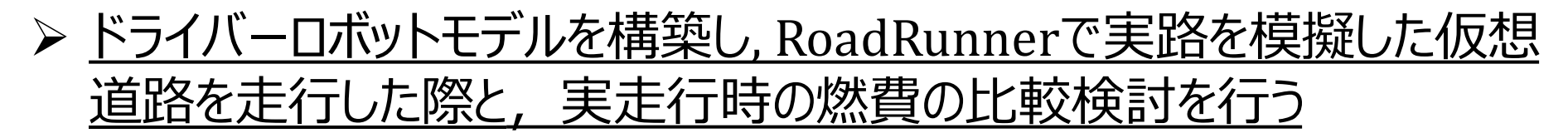

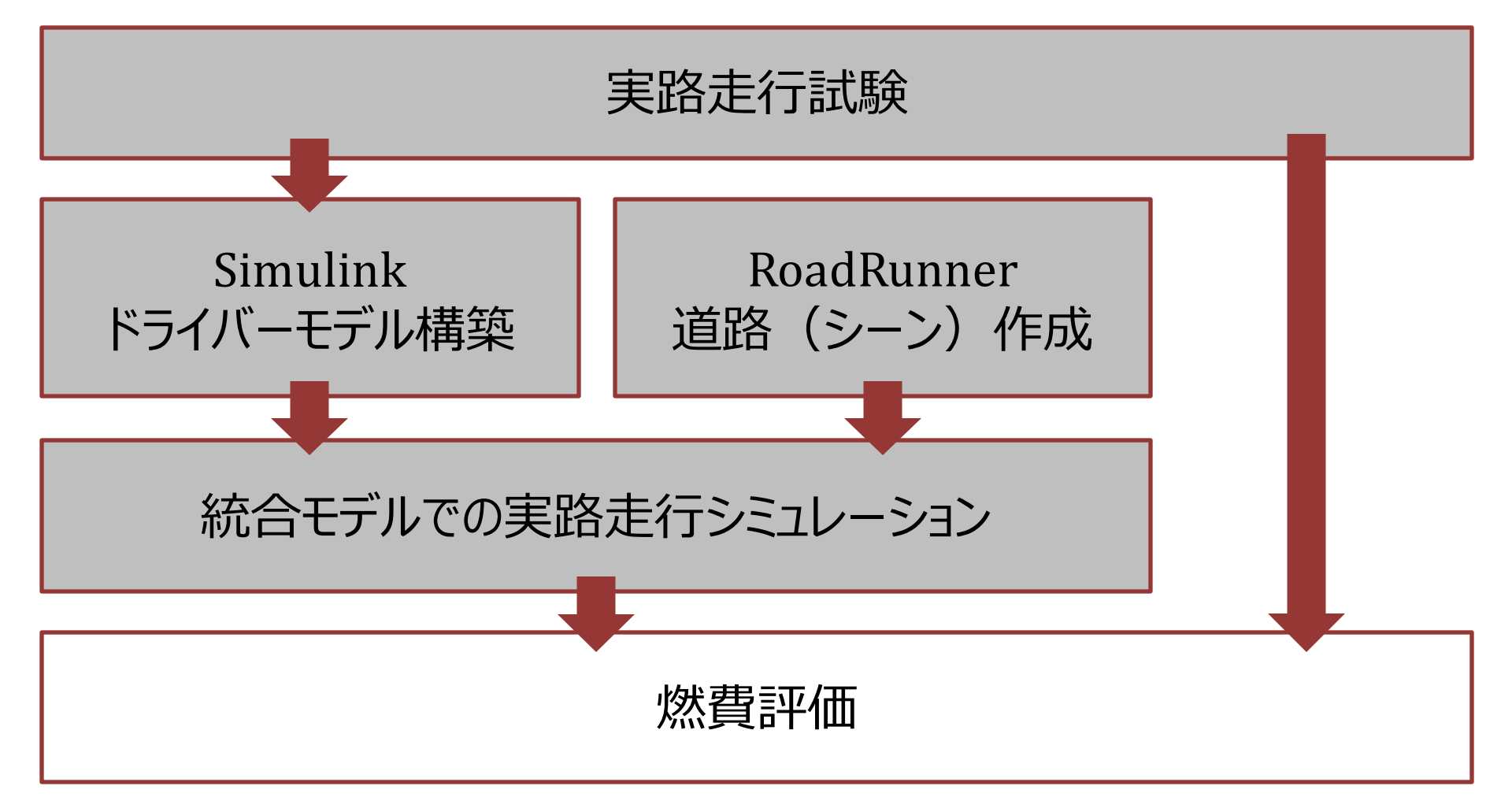

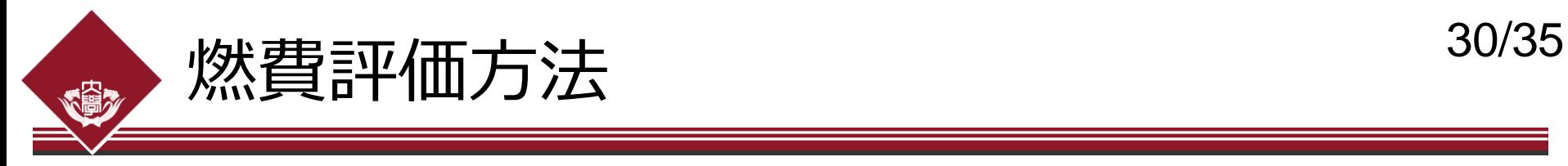

➢ ハイブリッド車の燃費算出方法

燃 費 楠

試験前後のバッテリー蓄電量に差 燃料消費量のみでは評価できない

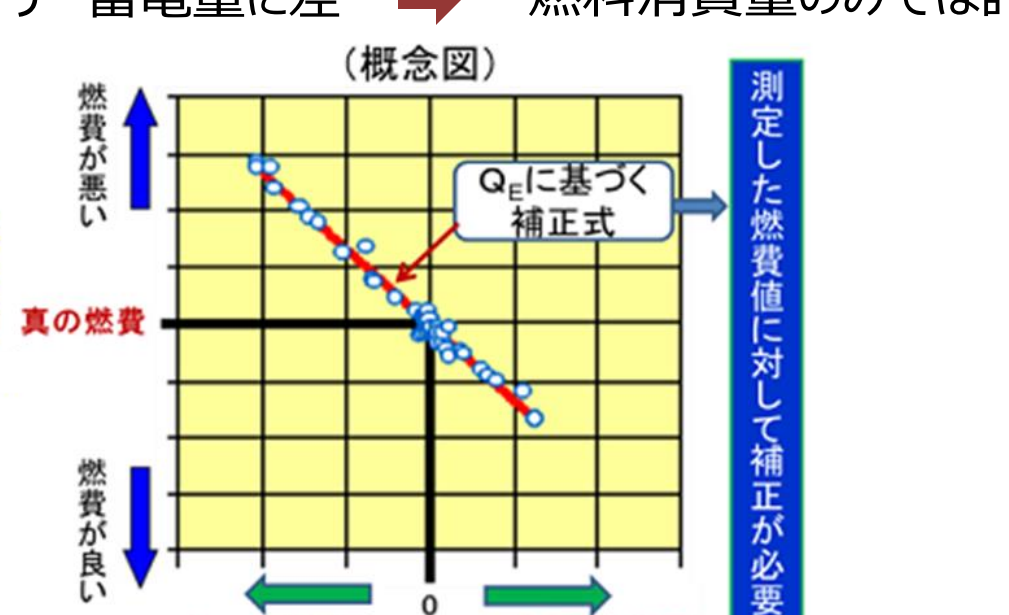

バッテリに充電

[4] 公益財団法人 日本自動車輸送技術協会, 一般的なハイブリッド車におけるモード燃費および排出ガスの測定方法

電気量収支に対する補正

試験前後の電気量収支が0となるときがハイブリッド車の真の燃費

図3 ハイブリッド車の燃費評価方法[4]

O

試験前後でのバッテリーの電気量収支QF

バッテリが放電

31/35

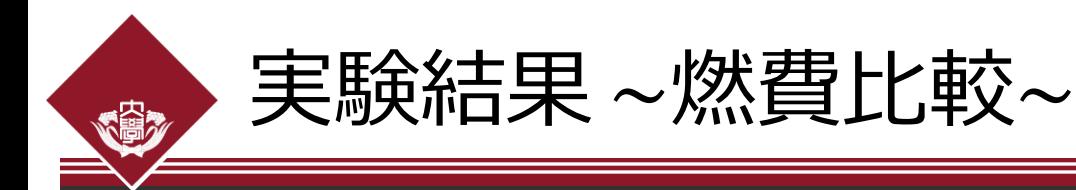

#### ➢ 実路走行試験とシミュレーションの燃費比較

表3 SOC補正後の燃費

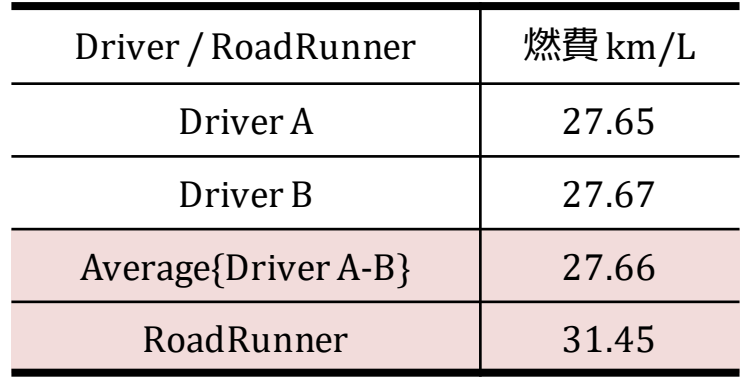

誤差13.70%で 実路走行時の燃費を再現した

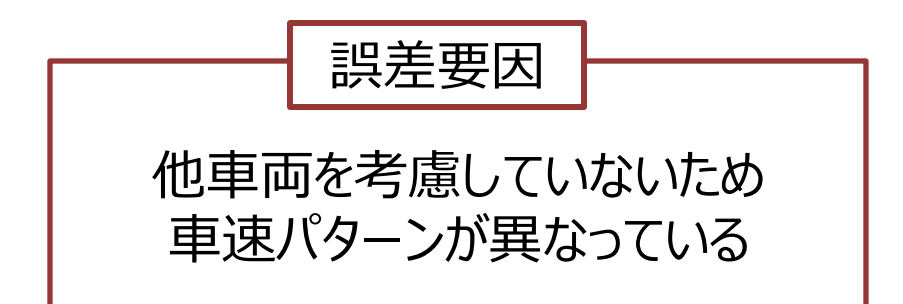

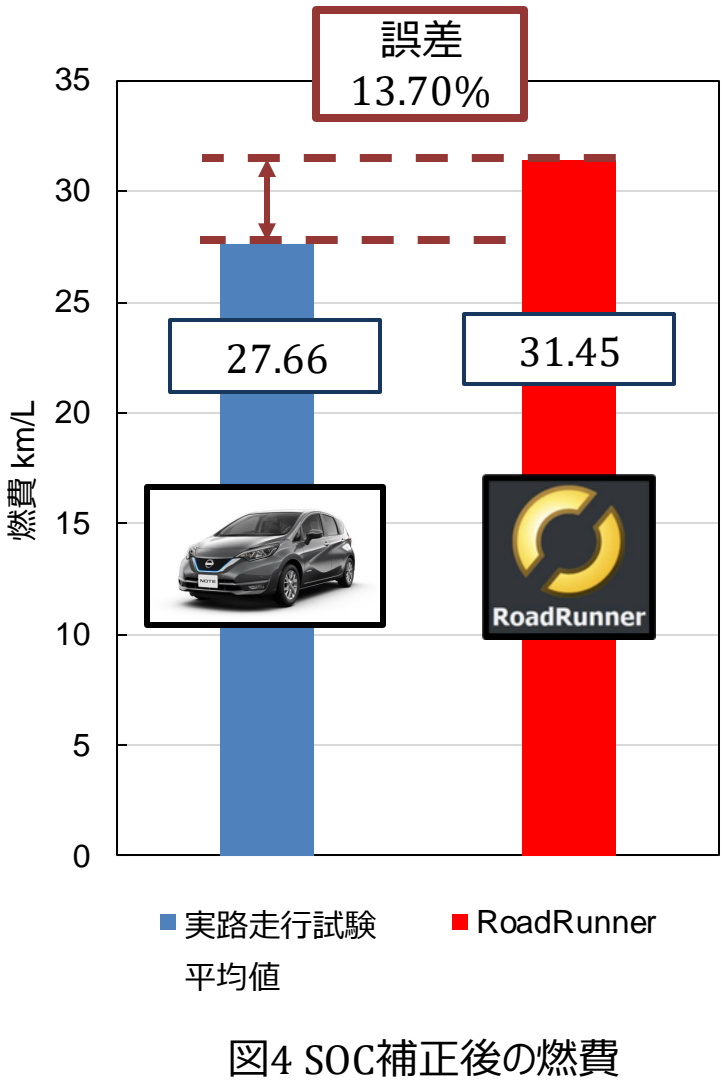

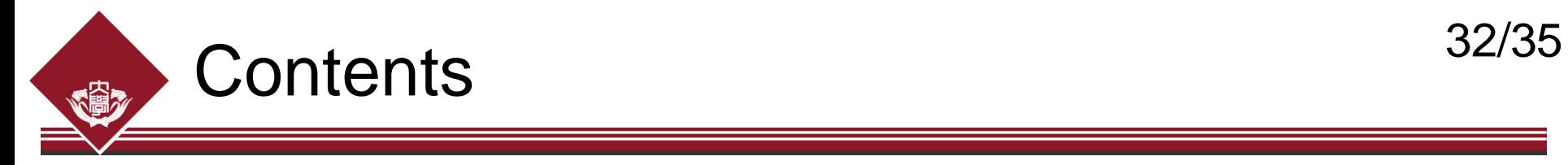

- 対象とした講義の概要
- シミュレーションコードの構築と検証
- 今年度の振り返り
- 次年度への取り組み事項

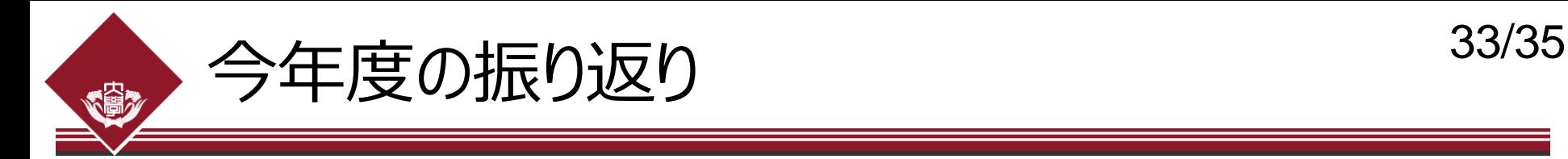

- 全体として概ねうまく進んだ
- マニュアルをよく読まず進める学生が散見された ⇒初めに全体の概要を説明し, 作業を開始
- ソフトウェアのインストール場所を変更している学生がいた ⇒インストール, パスについては, 次回のマニュアルに追記
- 大学近郊の道路を対象としたため, 学生の興味を引くことが出来た
- 第2回目は初期SOCを変更, 信号機を追加して実施する
- 講義終了後にはアンケートを実施し, 次年度に活かす
- 計算コードの詳細については機械学会年次大会で発表予定
- 計算時間に当初2~3時間を要していたが, MathWorks様の技術 サポートによりRoadRunner側のみのタイムステップを粗くすることで20 分程度まで短縮することを可能とした

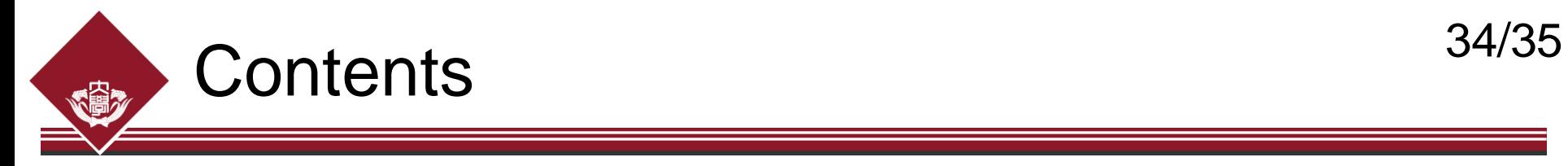

- 対象とした講義の概要
- シミュレーションコードの構築と検証
- 今年度の振り返り
- 次年度への取り組み事項

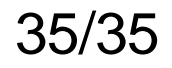

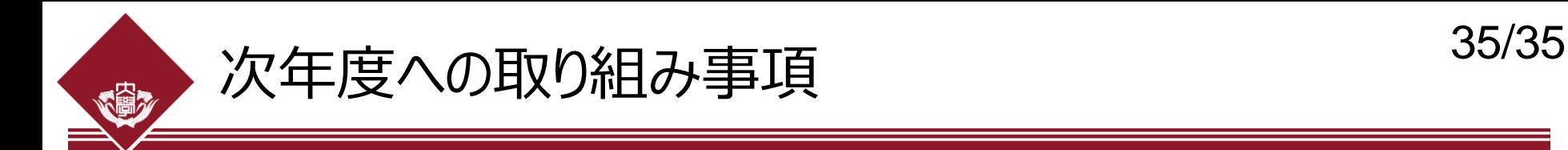

- マニュアルの改定 (いくつか学生が陥りやすいミスがある)
- 自走行車線における他の車のシナリオの導入
- 対向車線における他の車のシナリオの導入
- 他走行ルートでの検証
- ドライバーの特徴を表現するドライバーモデルの構築
- 経路先の情報や外部情報からパワートレインエネルギー マネージメント制御値の変更するような課題の検討

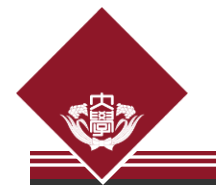

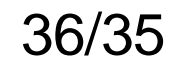

# Appendix

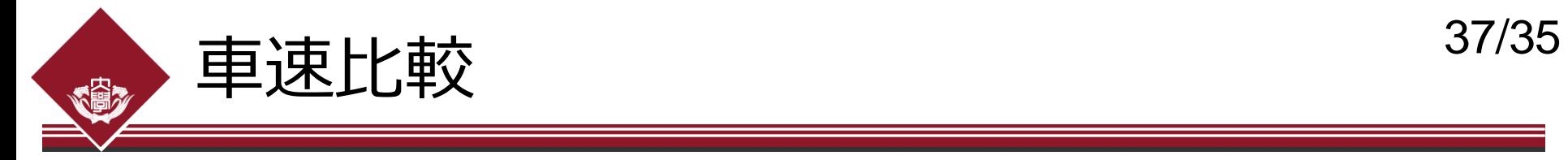

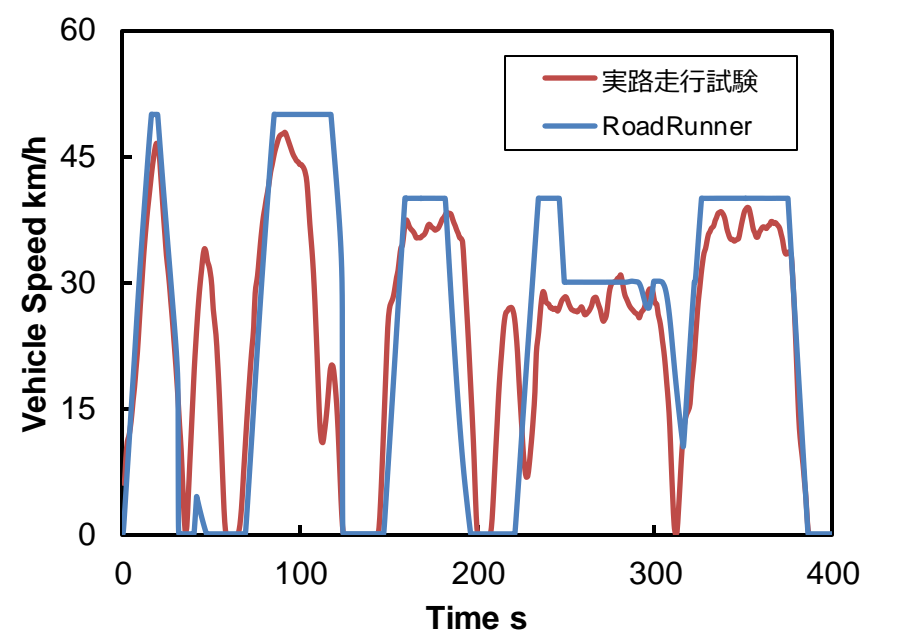

**車速の比較**